${\hbox{\rm Sem}}$ vložte zadání Vaší práce.

České vysoké učení technické v Praze Fakulta informačních technologií Katedra číslicového návrhu

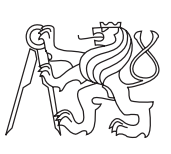

Diplomová práce

## **Multiplatformní grafická aplikace pro simulaci mikroprogramovaného procesoru DOP**

*Bc. Vojtěch Miškovský*

Vedoucí práce: Ing. Pavel Kubalík, Ph.D

29. dubna 2015

# **Poděkování**

Na tomto místě bych chtěl poděkovat svému vedoucímu práce panu Pavlu Kubalíkovi za rady a podporu během realizace.

## **Prohlášení**

Prohlašuji, že jsem předloženou práci vypracoval(a) samostatně a že jsem uvedl(a) veškeré použité informační zdroje v souladu s Metodickým pokynem o etické přípravě vysokoškolských závěrečných prací.

Beru na vědomí, že se na moji práci vztahují práva a povinnosti vyplývající ze zákona č. 121/2000 Sb., autorského zákona, ve znění pozdějších předpisů. V souladu s ust. § 46 odst. 6 tohoto zákona tímto uděluji nevýhradní oprávnění (licenci) k užití této mojí práce, a to včetně všech počítačových programů, jež jsou její součástí či přílohou, a veškeré jejich dokumentace (dále souhrnně jen "Dílo"), a to všem osobám, které si přejí Dílo užít. Tyto osoby jsou oprávněny Dílo užít jakýmkoli způsobem, který nesnižuje hodnotu Díla, a za jakýmkoli účelem (včetně užití k výdělečným účelům). Toto oprávnění je časově, teritoriálně i množstevně neomezené. Každá osoba, která využije výše uvedenou licenci, se však zavazuje udělit ke každému dílu, které vznikne (byť jen zčásti) na základě Díla, úpravou Díla, spojením Díla s jiným dílem, zařazením Díla do díla souborného či zpracováním Díla (včetně překladu), licenci alespoň ve výše uvedeném rozsahu a zároveň zpřístupnit zdrojový kód takového díla alespoň srovnatelným způsobem a ve srovnatelném rozsahu, jako je zpřístupněn zdrojový kód Díla.

V Praze dne 29. dubna 2015 . . . . . . . . . . . . . . . . . . . . .

České vysoké učení technické v Praze Fakulta informačních technologií c 2015 Vojtěch Miškovský. Všechna práva vyhrazena. *Tato práce vznikla jako školní dílo na Českém vysokém učení technickém v Praze, Fakultě informačních technologií. Práce je chráněna právními před-*

*pisy a mezinárodními úmluvami o právu autorském a právech souvisejících s právem autorským. K jejímu užití, s výjimkou bezúplatných zákonných licencí, je nezbytný souhlas autora.*

## **Odkaz na tuto práci**

Miškovský, Vojtěch. *Multiplatformní grafická aplikace pro simulaci mikroprogramovaného procesoru DOP*. Diplomová práce. Praha: České vysoké učení technické v Praze, Fakulta informačních technologií, 2015.

## **Abstrakt**

Cílem této práce je vytvoření multiplatformní aplikace pro simulaci mikroprogramovaného procesoru DOP sloužící zejména pro účely výuky. Aplikace by měla studentům umožnit pochopení fungování mikroprogramovaného procesoru a implementaci vlastní instrukce do mikroprogramu.

**Klíčová slova** DOP, mikroprogramovaný procesor, simulátor, mikroinstrukce, mikrokód, instrukce

## **Abstract**

This work aims to create cross-platform application for simulating microprogrammed processor DOP used for educational purpose. Using this application students should be able to understand principals of microprogrammed processors and implement their own instruction to DOP instruction set.

**Keywords** DOP, microprogrammed processor, simulator, microinstruction, microcode, instruction

# **Obsah**

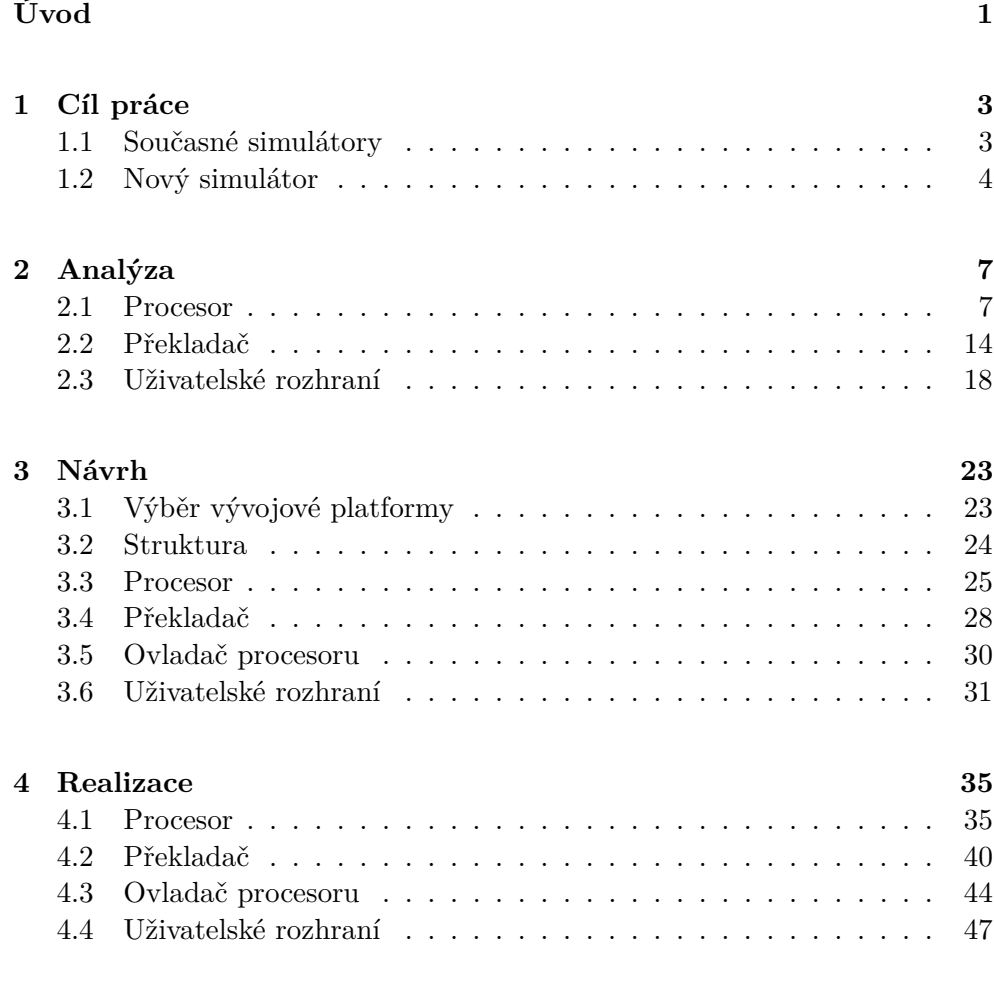

## **[5 Výstupy práce](#page-76-0) 63**

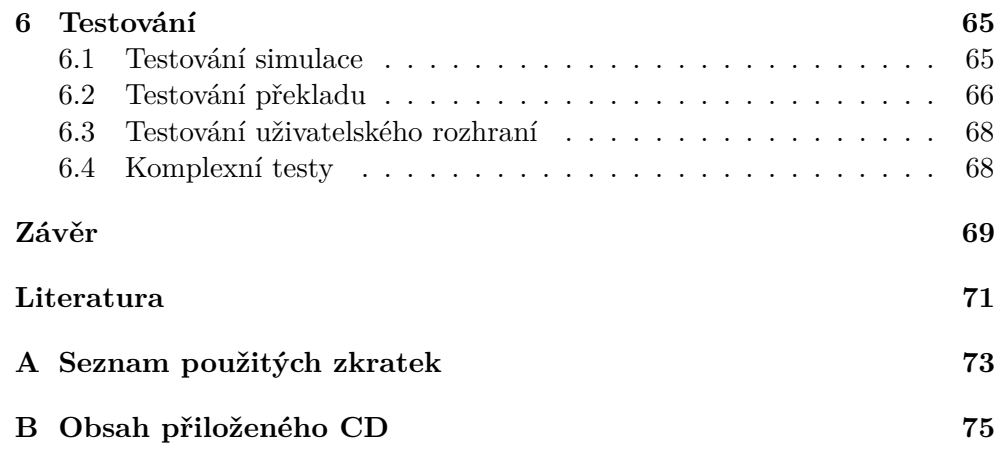

# **Seznam obrázků**

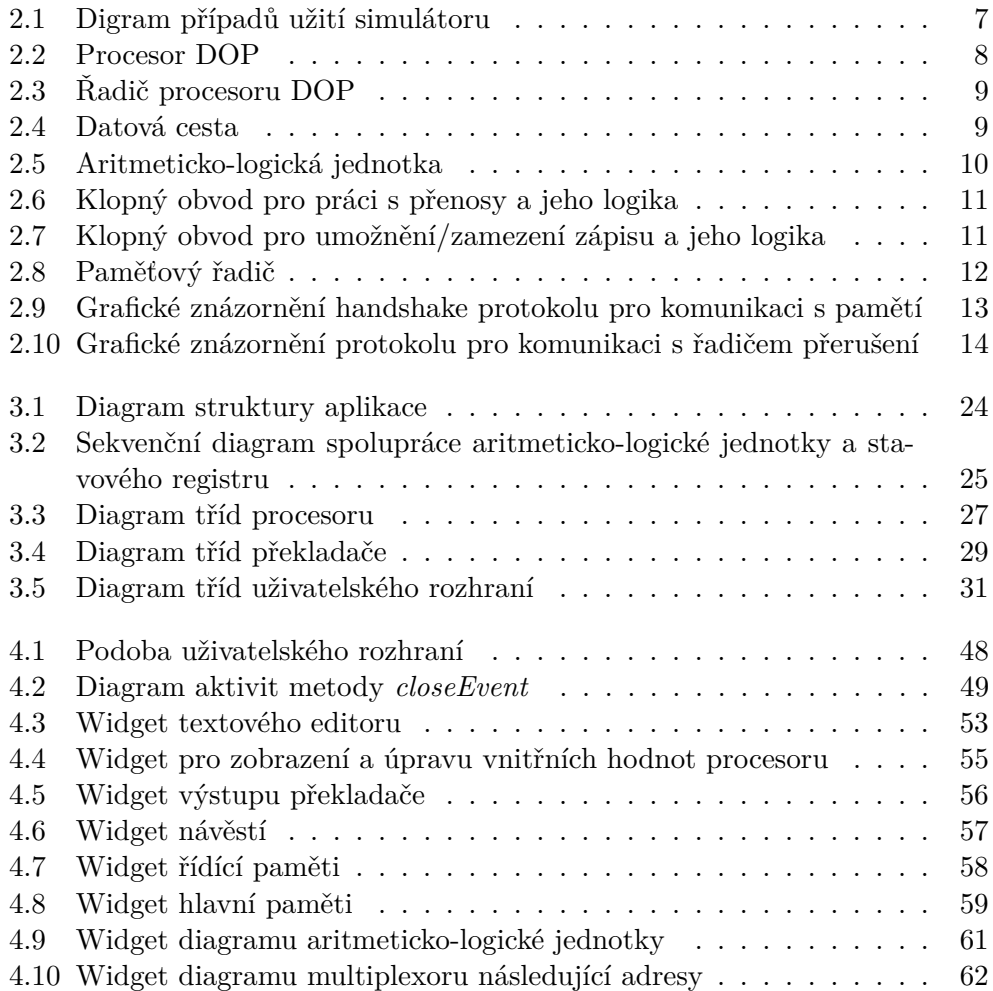

# **Úvod**

<span id="page-14-0"></span>Procesor DOP začal vznikat na fakultě elektrotechnické již v devadesátých letech. Jeho architektura byla navrhována tak, aby se pro ni snadno tvořily kompilátory. Procesor byl implementován v FPGA a byl pro něj vytvořen překladač z jazyka C. Porovnání překladače s obdobnými překladači pro procesory Intel, Siemens, VAX a SPARC prokázalo vhodnost koncepce.

Řídící část původně obvodového procesoru byla pro potřeby výuky později vyměněna za horizontální mikroprogramovaný řadič a procesor byl dále zdokonalován. Byl mu například přidán řadič přerušení a vylepšena práce s příznaky.

Dále byly vytvořeny simulátory tohoto procesoru, které měly za cíl studentům lépe přiblížit funkčnost procesoru a umožnit jim implementovat v mikrokódu procesoru novou instrukci. Tyto simulátory se při výuce nadále využívají, ovšem ani jeden z nich není bezproblémově použitelný.

Je tedy potřeba vytvořit nový simulátor procesoru DOP, který skloubí dobré vlastnosti současných simulátorů, bude funkčně shodný s procesorem, uživatelsky přívětivý a schopný běhu na nejrozšířenějších moderních platformách. Díky tomuto simulátoru by již nemělo být potřeba při výuce volit mezi neoptimálními simulátory, či kombinovat jejich použití.

# Kapitola **1**

# **Cíl práce**

<span id="page-16-0"></span>Cílem práce je vytvořit simulátor procesoru DOP, který vyřeší všechny nedostatky současných simulátorů a bude moci být využíván pro výuku.

## <span id="page-16-1"></span>**1.1 Současné simulátory**

V současnosti jsou pro výuku používány dva simulátory, SIMDOP určený pro MS-DOS [\[1\]](#page-84-1) a jSimDOP v jazyce Java [\[2\]](#page-84-2).

## **1.1.1 SIMDOP**

SIMDOP je prvním ze simulátorů procesoru DOP. Byl vytvořen v rámci diplomové práce v roce 2000 a i přes svou značnou zastaralost je dodnes používán.

## **1.1.1.1 Výhody**

• správná funkčnost

### **1.1.1.2 Nevýhody**

- běh pod MS-DOS na moderních systémech nutnost emulace
- nízký výkon
- neobsahuje editor
- nepodporuje breakpointy
- nízká uživatelská přívětivost

## **1.1.2 jSimDOP**

jSimDOP je simulátor napsaný v jazyce Java v rámci bakalářské práce v roce 2006. I tento simulátor je využíván pro výuku, ale z důvodu chyb pouze v kombinaci se SIMDOP. S některými verzemi Javy je dokonce problém se samotným spuštěním aplikace.

## **1.1.2.1 Výhody**

- multiplatformnost
- integrovaný editor
- podpora breakpointů
- vyšší uživatelská přívětivost

## **1.1.2.2 Nevýhody**

- problémy se spuštěním
- chyby v simulaci
- vyžaduje Java runtime
- zbytečná robustnost a vysoké systémové nároky (založený na náročném IDE NetBeans)
- místy neintuitivní ovládání

## **1.1.3 Shrnutí**

V současnosti existují dva simulátory procesoru DOP. Jeden se velice nekomfortně používá z důvodu zastaralosti, druhý má problémy se správností samotné simulace, působí těžkopádně a navíc se objevují i problémy s jeho spuštěním. Nelze tedy bezproblémově používat ani jeden z nich.

## <span id="page-17-0"></span>**1.2 Nový simulátor**

Ze seznamu nevýhod současných řešení jsem vyvodil, že je třeba vytvořit simulátor nový, který bude kombinovat výhody současných simulátorů a vyvaruje se jejich nevýhod.

Mým cílem bude vytvořit simulátor s těmito vlastnostmi:

- správná funčnost
- multiplatformnost
- jednoduchá instalace
- integrovaný editor
- uživatelská přívětivost
- přehledné a intuitivní rozhraní
- maximální zpětná kompatibilita
- podpora breakpointů
- nízké systémové nároky

Splněním těchto cílů bude možné k výuce používat výhradně můj simulátor, což ušetří a zpříjemní práci studentům i vyučujícím. Budu se snažit o co největší kompatibilitu se simulátorem SIMDOP a zároveň vytvořit příjemné simulační prostředí.

# Kapitola **2**

## **Analýza**

<span id="page-20-0"></span>Simulátor bude sloužit k vytvoření a úpravě zdrojového kódu jazyka symbolických mikroinstrukcí, překladu zdrojového kódu do mikroprogramu a simulaci mikroprogramu a její detailní zobrazení a krokování. Dále bude umožňovat export mikroprogramu do binární podoby, vytvoření logu s informacemi o překladu či ukládání stavu procesoru a paměti.

Simulátor lze podle funkčnosti rozdělit na tři základní celky: překladač, procesor a uživatelské rozhraní. Tyto tři nezávislé části si podrobněji rozebereme.

## <span id="page-20-1"></span>**2.1 Procesor**

Základním stavebním kamenem simulátoru procesoru je programová jednotka, která reprezentuje samotný procesor a simuluje jeho chování. Tuto jednotku budu pro účely této analýzy označovat jako procesor . Jeho znázornění je vidět  $\overline{a}$ na obrázku [2.2.](#page-21-0)

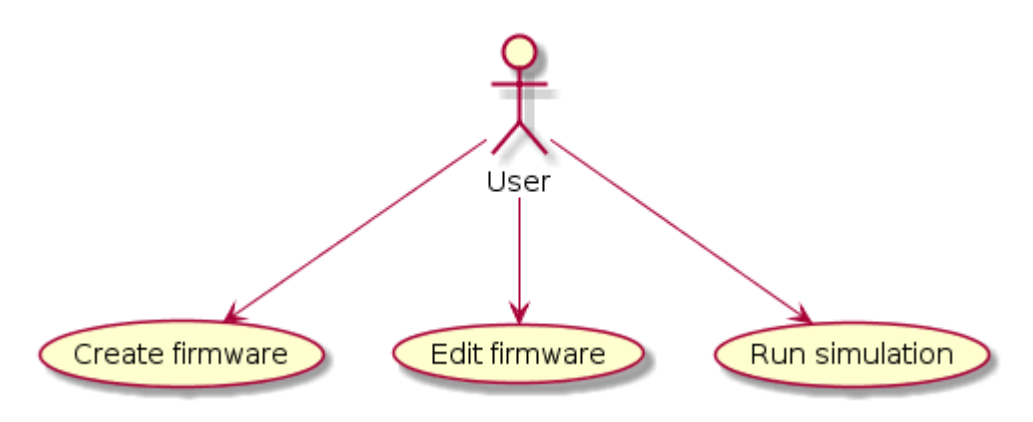

<span id="page-20-2"></span>Obrázek 2.1: Digram případů užití simulátoru

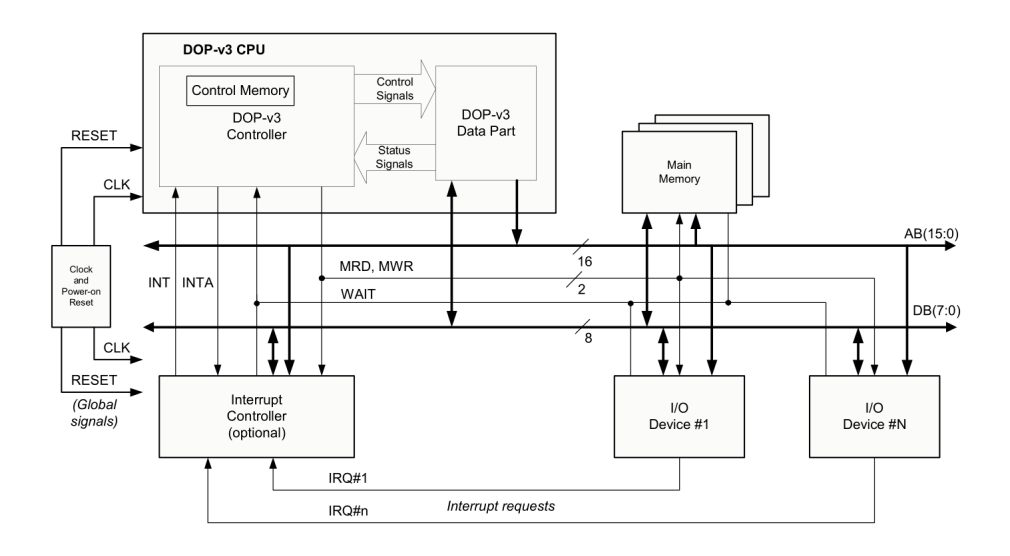

<span id="page-21-0"></span>Obrázek 2.2: Procesor DOP

Nejzásadnějším problémem, který budu muset vyřešit, je přemodelování paralelního (ve smyslu šíření signálu) hardwarového návrhu do čistě sekvenčního softwarového návrhu. Procesor DOP naštěstí neobsahuje kombinační smyčky, což přemodelování poměrně zjednodušuje.

Dalším souvisejícím rozhodnutím bude zvolení vhodné úrovně abstrakce procesoru, tedy do jaké hloubky bude simulátor přesně kopírovat hardware.

Procesor můžeme dále funkčně rozdělit na řadič, datovou cestu, paměť (která sice není reálně součástí procesoru, ale pro účely simulace ji tak budu považovat) datovou a adresní sběrnici a řadič přerušení.

Použitá schemata procesoru a průběhy jsou převzata ze souboru schemat [\[3\]](#page-84-3).

## **2.1.1 Řadič**

Řadič procesoru DOP je horizontální mikroprogramovaný řadič. Jeho stěžejní částí je paměť obsahující takzvané mikroinstrukce, registr obsahující adresu aktuálně prováděné mikroinstrukce a multiplexor pro podmíněné skoky.

Každá mikroinstrukce představuje jeden takt procesoru. Obsahuje logickou hodnotu všech řídících signálů datové cesty v daném taktu, operační znak pro aritmeticko-logickou jednotku, adresu následující mikroinstrukce a řídící signály pro multiplexor. V následujícím taktu je spuštěna mikroinstrukce, jejíž adresa je získána z adresy následující mikroinstrukce a dopočítána na základě řídících a stavových signálů multiplexorem.

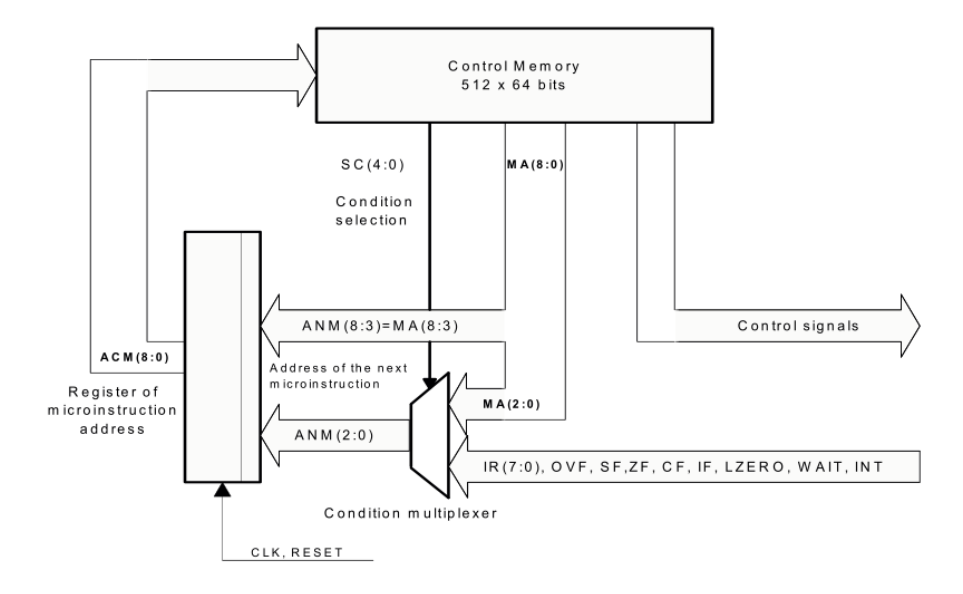

<span id="page-22-0"></span>Obrázek 2.3: Řadič procesoru DOP

<span id="page-22-1"></span>Obrázek 2.4: Datová cesta

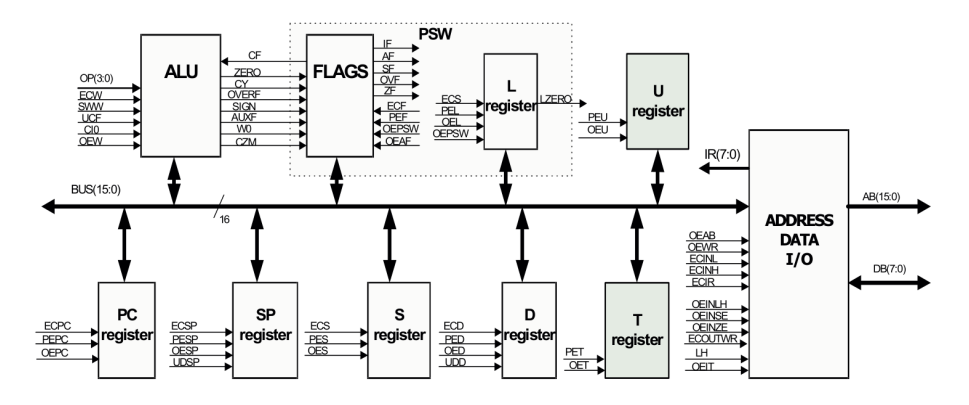

Vzhledem k jednoduchosti takového řadiče by jeho návrh a implementace měly být triviální.

Diagram řadiče je na obrázku [2.3.](#page-22-0)

## **2.1.2 Datová cesta**

Základem datové cesty jsou registry a paměťový řadič. Vše je propojeno sběrnicí. Délka slova procesoru je 16 bitů. Detail datové cesty je na obrázku [2.4.](#page-22-1)

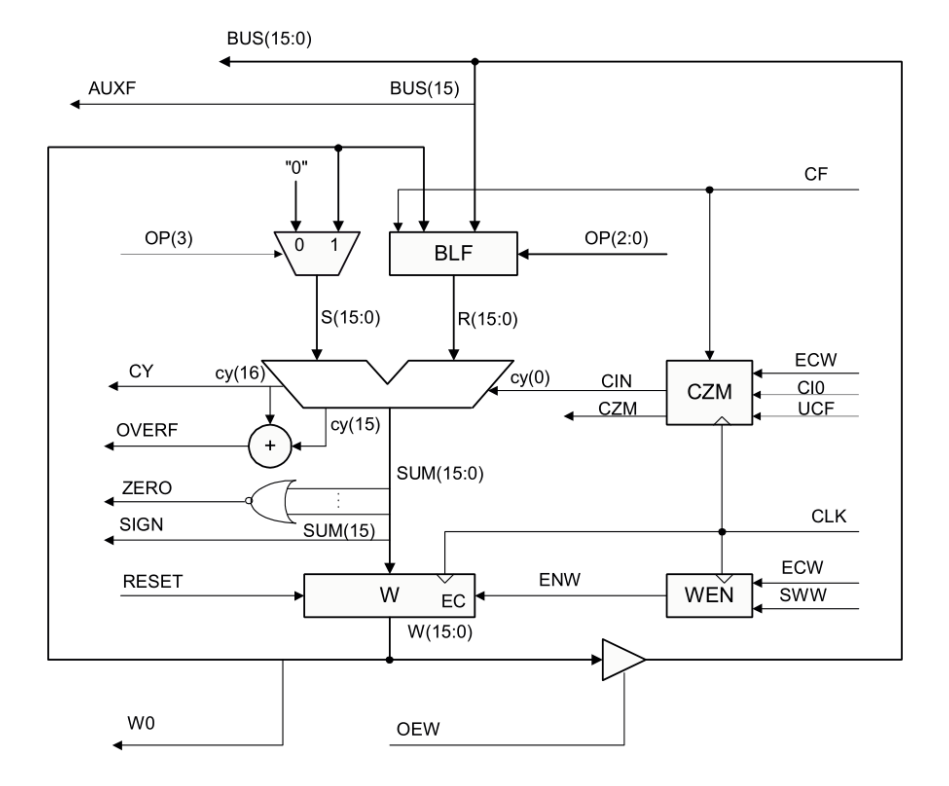

<span id="page-23-0"></span>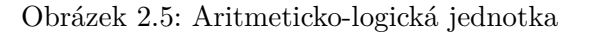

## **2.1.2.1 Registry**

**Základní registry** slouží pro zápis dat na sběrnici a uložení dat ze sběrnice. Některé umožnují inkrementaci nebo dekrementaci. Speciálními registry jsou aritmeticko-logická jednotka (ALU) a stavový registr (PSW).

**ALU jednotka** na základě operačního znaku daného mikroinstrukcí vykoná aritmetickou či logickou operaci. Operační znak také určuje vstupní hodnoty této operace. Dále obsahuje dva jednobitové klopné obvody, jeden slouží k přenosu mezi více slovy, druhý k potlačení zápisu do registru ALU. ALU jednotka pracuje s hodnotami příznaků, které získává ze stavového registru. Podrobněji lze ALU jednotku prozkoumat na obrázku [2.5,](#page-23-0) funkci klopného obvodu pro práci s přenosy na obrázku [2.6](#page-24-0) a klopného obvodu pro řízení zápisu na obrázku [2.7.](#page-24-1)

**PSW** je registr, který obsahuje pole příznaků. Tyto příznaky získává z ALU jednotky na základě výsledku operace. Dále obsahuje osmibitový dekremen-

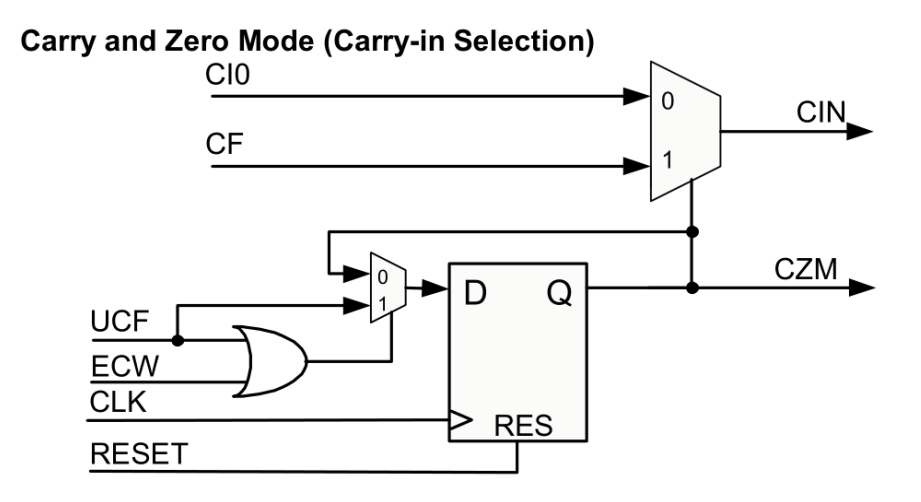

<span id="page-24-0"></span>Obrázek 2.6: Klopný obvod pro práci s přenosy a jeho logika

<span id="page-24-1"></span>Obrázek 2.7: Klopný obvod pro umožnění/zamezení zápisu a jeho logika

## **Write to W Enable**

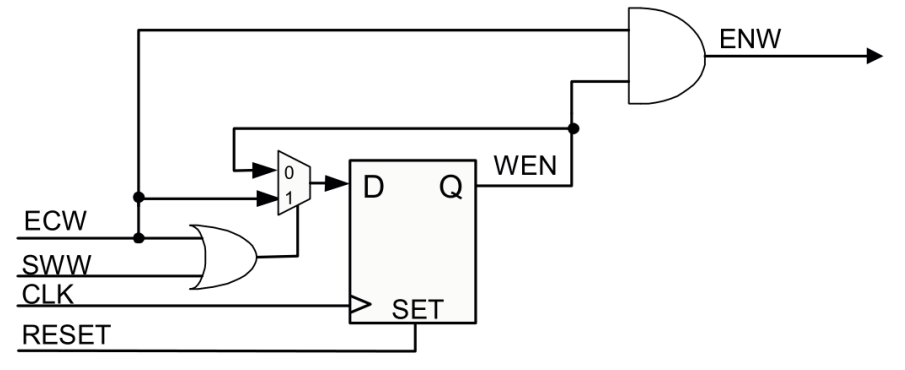

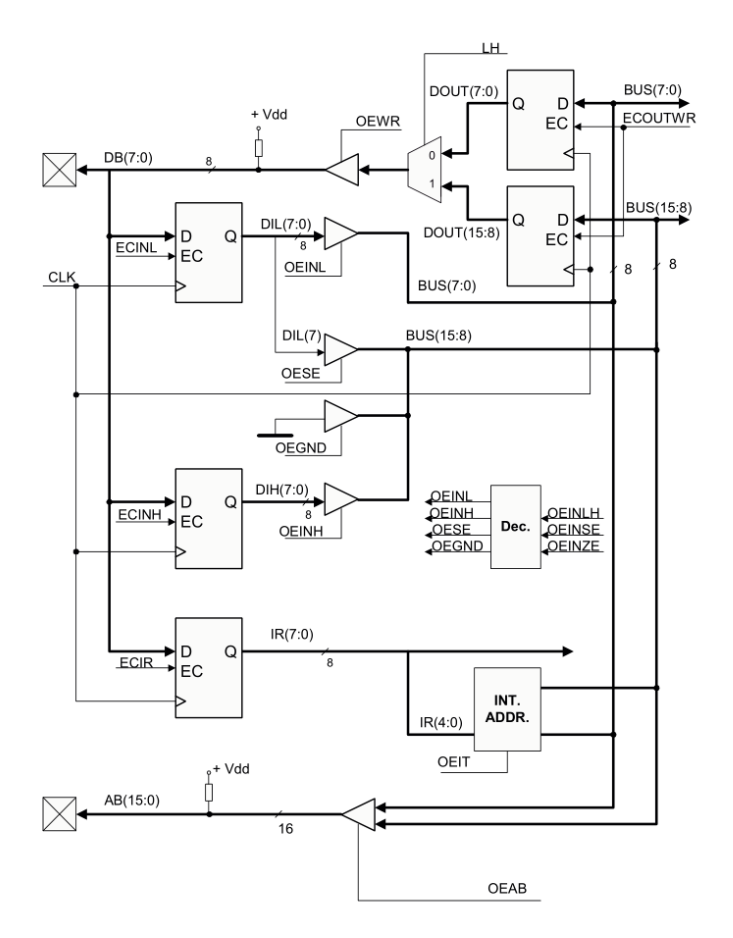

<span id="page-25-0"></span>Obrázek 2.8: Paměťový řadič

tační registr L se stavovým signálem indikujícím nulovost registru. Tento je vhodný zejména pro implementaci cyklů.

Registry jsou návrhově jednoduchou záležitostí. Je však potřeba vyřešit cyklickou vazbu mezi ALU a PSW.

#### <span id="page-25-1"></span>**2.1.2.2 Sběrnice**

Sběrnice je vodič napojený na třístavové budiče registrů. Ke kolizi by nemělo dojít vzhledem k tomu, že zápis z více registrů je zakázán při překladu, viz sekce [2.2.](#page-27-0)

## **2.1.2.3 Řadič paměti**

Paměťový řadič je soustava registrů, které propojují interní sběrnici s datovou a adresní sběrnicí paměti. Podoba řadiče je znázorněna na obrázku [2.8](#page-25-0)

<span id="page-26-0"></span>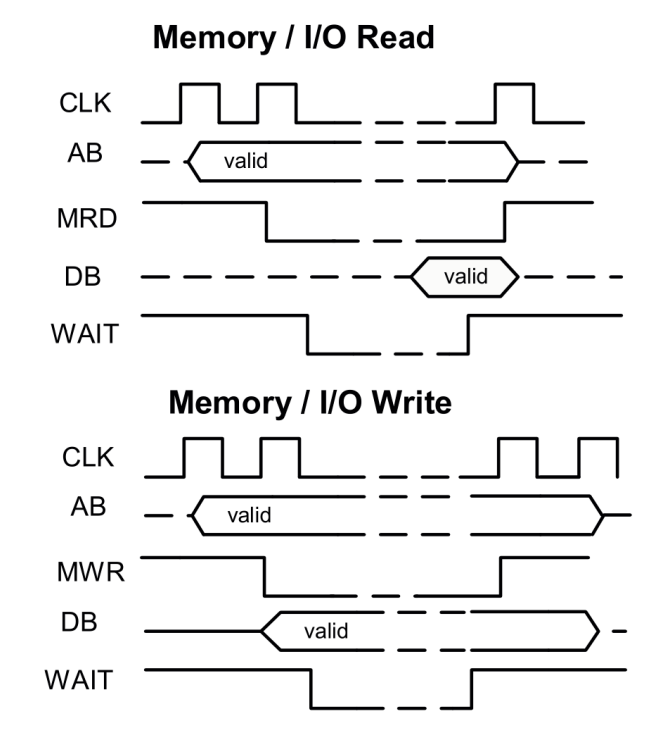

Obrázek 2.9: Grafické znázornění handshake protokolu pro komunikaci s pamětí

## **2.1.3 Paměť**

Paměť je implementačně relativně jednoduchou záležitostí. Délka slova v paměti je 8 bitů.

Pro komunikaci se využívá jednoduchého handshake protokolu, kdy je třeba s předstihem jednoho taktu umístit požadovanou adresu do adresní sběrnice, dále přivést aktivní hodnotu na požadovaný řídící signál (MRD pro čtení respektive MWR pro zápis) a následně čekat na aktivní signál WAIT. V případě zápisu je třeba ještě ponechat adresu na adresní sběrnici po jeden další takt. Pro lepší porozumění protokolu slouží obrázek [2.9.](#page-26-0)

Jediným problémem zde bude alespoň částečně odsimulovat asynchronní přístup a detekovat chyby protokolu.

## **2.1.4 Sběrnice**

Adresní a datová sběrnice pro přístup do paměti jsou v podstatě shodné s interní sběrnicí [\(2.1.2.2\)](#page-25-1). Jediným rozdílem je šířka datové sběrnice, která je (vzhledem k délce slova paměti) pouze osmibitová.

Obrázek 2.10: Grafické znázornění protokolu pro komunikaci s řadičem přerušení

<span id="page-27-1"></span>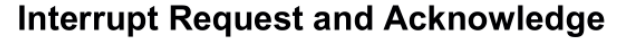

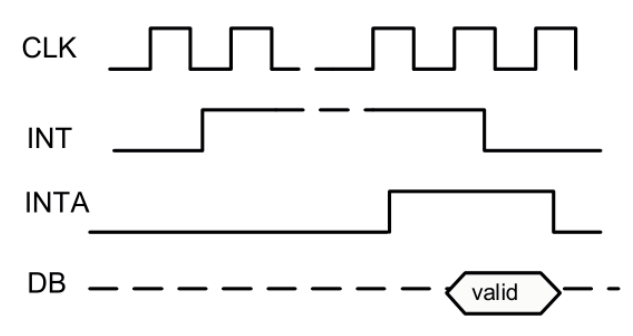

## **2.1.5 Řadič přerušení**

Řadič přerušení komunikuje s procesorem podobným protokolem jako paměť. Procesor je o přerušení informován signálem INT, signálem INTA potvrzuje přečtení signálu a na datovou sběrnici se poté načte číslo přerušení. Podrobný průběh je vidět na obrázku [2.10.](#page-27-1)

## <span id="page-27-0"></span>**2.2 Překladač**

Překladač bude sloužit k překladu jazyka symbolických mikroinstrukcí do binární podoby firmwaru procesoru DOP respektive do mezistupně určeného pro potřeby simulátoru k zobrazování čitelnější podoby firmwaru.

## **2.2.1 Jazyk symbolických mikroinstrukcí**

Jazyk symbolických mikroinstrukcí slouží k usnadnění psaní mikroprogramu pro procesor DOP. Syntaxe jazyka vychází ze specifikace [\[4\]](#page-84-4).

Pro potřeby vytvoření překladače je nezbytné analyzovat syntaxi jazyka a vytvořit jemu odpovídající gramatiku.

## **2.2.1.1 Analýza jazyka**

Při analýze specifikace jazyka jsem objevil několik nejasností a nepřesností, kterým je potřeba věnovat pozornost. Nyní tedy popíšu hierarchickou strukturu mikrokódu danou specifikací a případné nejasnosti rozeberu.

## **Mikroprogram**

Popis mikroprogramu ve specifikaci:

Mikroprogram  $::=$  Blok1 Blok2  $\ldots$  BlokN EOF EOF ::= konec souboru

Mikroprogram se skládá z posloupností bloků zakončených koncem souboru. Zde ve specifikaci chybí informace o tom, čím mohou být bloky odděleny.

Na základě pokusů se simulátorem SIMDOP jsem dospěl k tomu, že bloky mohou být odděleny neomezeným počtem bílých znaků včetně nových řádků a celořádkových komentářů.

### **Blok**

Popis bloku ve specifikaci:

Blok ::=  $\langle$ Návěstí bloku:> Mikroinstrukce

nebo

```
Blok ::= \langleNávěstí bloku:> { CR
                  Mikroinstrukce 0
                  Mikroinstrukce 1
                  . . .
                  Mikroinstrukce k-1
```
} CR

Kde  $k=0..7$ 

Každý blok tedy může obsahovat jednu mikroinstrukci, nebo více mikroinstrukcí umístěných ve složených závorkách.

Opět zde chybí informace, čím mohou být odděleny jednotlivé části bloku. V tomto případě se jedná o neomezený počet bílých znaků včetně nových řádků a celořádkových komentářů.

Ještě bych upozornil na překlep, kde poslední mikroinstrukce by měla mít číslo *k*, nikoli *k-1*.

#### **Mikroinstrukce**

Popis mikroinstrukce ve specifikaci:

```
Mikroinstrukce ::=\leqSeznam akt. Signálů>,\leqkód operace ALU>, \leqtyp podmínky>
    <,náv ě s t í ná s l e d u j í c í ho bloku> ; <koment á ř> CR
```

```
\langle \ldots \rangle nepovinné položky
CR ::= konec řádku
```
Opět chybí informace, čím mohou být odděleny jednotlivé části mikroinstrukce. Jedná se o bílé znaky vyjma nového řádku.

Také zde nesedí použití čárek mezi jednotlivými částmi instrukce. Tyto čárky jsou (dle příkladů na konci specifikace a fungování simulátoru SIMDOP) všechny povinné pouze v případě, že následuje další část mikroinstrukce. Pouze v případě nezadání žádné části mikroinstrukce je třeba uvést před koncovým středníkem nejméně jednu čárku pro odlišení od celořádkového komentáře. Dokonce jsem odhalil, že o platnou mikroinstrukci se jedná i v případě, že za návěstím přímo následuje středník. Syntax zápisu mikroinstrukce by pak vypadala například takto:

```
Mikroinstruke :: =\leqSeznam akt. Signálů\geq\leqkód operace ALU\geq\leqtyp podmínky
   ><,<návěstí následujícího bloku>>>> ; <komentář> CR
```
## **Návěstí bloku**

Umožňuje odkázat se na daný blok. Návěstí je case sensitive.

Ve specifikaci není uvedeno, jaké znaky může návěstí obsahovat. Simulátor SIMDOP umožňuje, aby návěstí obsahovala velká a malá písmena bez diakritiky a čísla. Teoreticky by však nebyl problém, aby obsahovala i jakékoli jiné tisknutelné znaky, které nemají v jazyce symbolických mikroinstrukcí speciální funkci.

## **Seznam aktivních signálů**

Právě signály uvedené v tomto seznamu jsou aktivní. Seznam všech řídících signálů lze nalézt například v blokových schématech procesoru DOP [\[3\]](#page-84-3).

Dle specifikace mohou být signály odděleny pouze mezerami, simulátor SIMDOP však umožňuje i oddělení tabulátory.

Specifikace dále vymezuje signály, které nesmějí být současně aktivní kvůli kolizím na sběrnicích. Toto musí být nezbytně kontrolováno překladačem.

## **Kód operace ALU**

Číslo rozsahu 0–15 určující operaci aritmetickologické jednotky.

#### <span id="page-29-0"></span>**Typ podmínky**

Číslo v rozsahu 0–27 určující nastavení multiplexoru podmínky. Multiplexor poté určuje posledních 0–3 bitů následující adresy v závislosti na typu podmínky (takzvané 3bitové, 2bitové, 1bitové a 0bitové skoky).

Dle specifikace by délka bloku cílové adresy měla odpovídat typu skoku, tedy *m-bitovému* skoku by měl následovat blok o *k* instrukcích, kde *m* =  $\log_2 k$ . Tento požadavek však nesplňuje ani simulátor SIMDOP, který pouze zahlásí chybu, pokud by došlo k přepsání jiné mikroinstrukce nevhodně velkým blokem, ani vzorový mikroprogram, který používá přímé skoky pro přístup k různě velkým blokům.

#### **Návěstí následujícího bloku**

Určuje adresu následujícího bloku, ze které je na základě typu podmínky vybrána mikroinstrukce prováděná v následujícím taktu.

Zde je ve specifikaci nesprávně formulováno, že v případě, že cílové návěstí není uvedeno, předpokládá se provádění bezprostředně následujícího bloku. Z příkladů uvedených níže ve specifikaci i z fungování simulátoru SIMDOP však vyplývá, že dojde k vykonání bezprostředně následující mikroinstrukce. Z tohoto důvodu je ve specifikaci uvedeno doporučení, aby uvnitř jednoho bloku měly všechny mikroinstrukce návěstí následujícího bloku uvedené.

### **2.2.1.2 Gramatika jazyka**

Na základě analýzy syntaxe jazyka symbolických mikroinstrukcí jsem vytvořil jeho gramatiku. Tato gramatika nepočítá s komentáři a přebytečnými bílými znaky, které je zpravidla vhodné odebrat v dřívější fázi překladu.

#### **Terminály**

NUM (číslo), ID (identifikátor), COL (:), LBR ({), RBR (}), SEM (;), COM (,), CR (nový řádek)

### **Neterminály**

Prog (mikroprogram), Block (blok), InstSet (množina mikroinstrukcí), Inst (mikroinstrukce), Label (návěstí), Sig (seznam signálů), Alu (číslo operace ALU), Cond (číslo podmínky), Dest (cílové návěstí)

## **Počáteční symbol**

Prog

## **Odvozovací pravidla**

```
Prog −> Block Prog | e
Block \rightarrow Label Inst
           Label \{ CR \text{ InstSet } \} CRLabel \rightarrow ID COL | e
InstSet -> Inst InstSet | e
Inst \rightarrow Sig SEM CRSig COM Alu SEM CR |
          Sig COM Alu COM Cond SEM CR |
          Sig COM Alu COM Cond COM Dest SEM CR
Sig \rightarrow ID Sig \ | e
Alu \rightarrow NUM | e
Cond \rightarrow NUM | e
Dest \rightarrow ID | e
```
## **2.2.2 Umístění mikroinstrukcí do řídící paměti**

Vzhledem k tomu, že každá mikroinstrukce obsahuje adresu následující mikroinstrukce, není třeba, aby v řídící paměti následovaly mikroinstrukce ve stejném pořadí jako v jazyce symbolických mikroinstrukcí. Na první místo v paměti však musí být přiřazena první mikroinstrukce.

Dále je třeba dodržet umístění bloků mikroinstrukcí pro správné větvení mikroprogramu pomocí rozskoků. Jak bylo zmíněno v sekci [2.2.1.1,](#page-29-0) poslední až tři bity adresy následující mikroinstrukce mohou být upraveny pomocí multiplexoru podmínky. Za účelem snadné implementace tohoto větvení se mikroinstrukce zapisují do různě dlouhých bloků. v řídící paměti pak tyto mikroinstrukce ze zjevných důvodů musí být umístěny za sebou a to počínaje adresou dělitelnou velikostí bloku.

Po rozmístění mikroinstrukcí do řídící paměti je potřeba nahradit symbolická návěstí konkrétními adresami mikroinstrukcí.

## <span id="page-31-0"></span>**2.3 Uživatelské rozhraní**

V uživatelském rozhraní simulátoru bude třeba navrhnout tyto součásti: textový editor, seznam návěstí ve zdrojovém souboru mikroprogramu, ovladač vnitřních hodnot procesoru a paměti, online diagram aritmeticko-logické jednotky, online diagram adresního multiplexoru, zobrazovač výstupů překladače, zobrazovač obsahu řídící paměti v čitelné podobě. Dále bude potřeba vytvořit hlavní menu a stavový řádek.

Jednotlivé prvky uživatelského rozhraní by měly být snadno pozicovatelné, aby vyhovovaly individuálním požadavkům uživatelů. S důrazem na modularitu bude tedy potřeba zvolit vhodné rozměry jednotlivých prvků a vybrat vhodné vývojové prostředky.

## **2.3.1 Textový editor**

Textový editor bude sloužit k zobrazování a úpravě zdrojových souborů mikrokódu v jazyce symbolických mikroinstrukcí a také k zobrazování aktuálně zpracovávané mikroinstrukce pro názornější simulaci.

Textový editor by měl mít tyto vlastnosti:

- možnost vytvářet, otevírat a ukládat soubory
- standardní možnosti editace souboru
- zobrazování čísla řádek včetně aktuální pozice kurzoru
- zvýrazňování syntaxe jazyka symbolických mikroinstrukcí
- automatické doplňování slov (návěstí a signály)
- přidávání, odebírání a zvýrazňování breakpointů
- pokročilé vyhledávání a nahrazování v textu
- zvýrazňování aktuálně zpracovávané mikroinstrukce
- navigace na definici vybraného návěstí
- detekce vnější úpravy souboru pro možnost využití externího editoru

Textový editor by měl v uživatelském rozhraní vyplnit největší plochu. Měl by být ústředním prvkem celého rozhraní.

### **2.3.2 Seznam návěstí**

Seznam návěstí bude sloužit k zobrazování všech návěstí nalezených při překladu zdrojového kódu. Dále by měl umožňovat navigaci na definici daného návěstí v textovém editoru.

Seznam návěstí by měl být vertikálně orientovaný prvek uživatelského rozhraní.

#### **2.3.3 Ovladač vnitřních hodnot procesoru**

Ovladač vnitřních hodnot procesoru bude sloužit k zobrazování a úpravě hodnot registrů, sběrnic a stavových signálů procesoru. Pro optimální simulaci by měl umět zobrazit a editovat co nejvíce těchto hodnot.

Tento prvek se bude skládat z dvojic obsahujících popisek a řádkový editor hodnot. Tyto dvojice budou dále rozděleny do skupin podle umístění a funkce v procesoru. Řádkové editory needitovatelných prvků budou sloužit pouze k zobrazování.

Další užitečnou vlastností by mělo být zvýraznění hodnot, které byly změněny během posledního úkonu simulátoru.

Ovladač vnitřních hodnot bude přibližně čtvercových rozměrů.

## **2.3.4 Ovladač hlavní paměti procesoru**

Ovladač paměti bude sloužit k zobrazování a úpravě hodnot v hlavní paměti procesoru. Bude to jednoduchá tabulka, kde v prvním sloupci budou needitovatelné adresy a v druhém sloupci editovatelné hodnoty odpovídající paměťové buňky.

Ovladač paměti bude vertikálně orientovaný prvek. Jednou z možností je i jeho integrace do ovladače vnitřních hodnot procesoru.

## **2.3.5 Online diagram aritmeticko-logické jednotky**

Diagram ALU bude sloužit pro přehlednější zobrazení aktuálních hodnot v aritmeticko-logické jednotce. Bude vycházet z diagramu ALU na obrázku [2.5](#page-23-0) a u každého signálu či sběrnice bude zobrazovat jeho aktuální hodnotu.

Pro lepší přehlednost by mohly být zvýrazněny hodnoty změněné během posledního úkonu simulátoru.

Diagram ALU bude prvek přibližně čtvercových rozměrů.

#### **2.3.6 Online diagram adresního multiplexoru**

Diagram adresního multiplexoru bude sloužit k názornému vyobrazení stavu adresního multiplexoru v aktuálním taktu. Diagram bude vyobrazovat, ze kterého signálu či registru vedou jednotlivé vodiče reprezentující adresu následující mikroinstrukce v řídící paměti.

Diagram multiplexoru bude prvek přibližně čtvercových rozměrů.

### **2.3.7 Zobrazovač výstupů překladače**

Zobrazovač výstupů překladače bude sloužit k zobrazování informačních zpráv a průběhu překladu mikroprogramu. S jeho pomocí se budou vypisovat informační zprávy, varování a chyby.

Zobrazovač výstupů bude tabulka obsahující typ zprávy, text a případně další hodnoty, například číslo řádky.

Tento prvek bude vhodné umístit horizontálně.

### **2.3.8 Zobrazovač obsahu řídící paměti**

Zobrazovač obsahu řídící paměti bude v čitelné podobě vypisovat celou řídící paměť procesoru. Bude obsahovat návěstí, adresu v řídící paměti, seznam aktivních signálů, operační znak aritmeticko-logické jednotky, kód podmínky a adresu následující mikroinstrukce. Dále by měl sloužit k navigaci na danou mikroinstrukci v textovém editoru.

Zobrazovač obsahu řídící paměti bude vhodné umístit horizontálně, ovšem s ohledem na jeho přehlednost přímo úměrnou jeho výšce.

### **2.3.9 Hlavní menu**

Hlavní menu bude obsahovat několik podmenu. Těmi nejdůležitějšími jsou:

- **File** Bude sloužit zejména pro otevírání a ukládání souborů a zavírání aplikace.
- **Edit** Bude obsahovat akce zpět a vpřed, akce pro práci se schránkou, vyhledávání a nahrazování a přechod na konkrétní řádek.

**View** Bude sloužit pro volení viditelných prvků uživatelského rozhraní.

- **Simulation** Bude obsahovat akce, s jejichž pomocí bude možné spouštět samotnou simulaci v různě dlouhých krocích či manipulovat s breakpointy.
- **Core** Bude obsahovat možnost resetu, načtení či uložení vnitřního stavu procesoru.

**Memory** Bude obsahovat možnost resetu, načtení či uložení obsahu paměti.

**Help** Bude sloužit k zobrazování nápovědy a dalších informací o programu.

## **2.3.10 Stavový řádek**

Stavový řádek bude vhodný k zobrazování pozice kurzoru textového editoru či informace o poslední vykonané akci.
# Kapitola **3**

## **Návrh**

## **3.1 Výběr vývojové platformy**

Při výběru vývojové platformy jsem se řídil zejména s ohledem na nenáročnost výsledné aplikace, multiplatformnost a v neposlední řadě také na své zkušenosti s daným prostředím.

Potřeba jednoduchosti a nenáročnosti aplikace vyloučila interpretované jazyky Java a C#. Ty jsou sice přirozeně multiplatformní, ovšem vyžadují pro svůj běh runtime rozhraní a jsou řádově náročnější než nativní aplikace.

Rozhodl jsem se tedy využít jazyka C++, který umožňuje psát velmi výkonné aplikace, ale zároveň je také pro mě osobně velice pohodlný na psaní. Navíc je velmi rozšířený a existuje pro něj několik knihoven určených pro psaní multiplatformních grafických aplikací.

Dalším krokem tedy bylo zvolit vhodnou knihovnu pro grafické rozhraní. Po krátkém průzkumu možností jsem se rozhodl pro framework Qt, který nabízí velmi dobrou dokumentaci, rozsáhlé funkce nejen pro grafické rozhraní a také multiplatformní práci s datovými typy, které budou velmi užitečné pro implementaci vnitřní struktury procesoru DOP.

#### <span id="page-36-0"></span>**3.1.1 Mechanismy knihovny Qt**

V implementaci uživatelského rozhraní bude využito některých specifických mechanismů knihovny Qt. Jde zejména o signály a sloty, které slouží pro zjednodušení komunikace mezi jednotlivými objekty, zejména pak mezi prvky uživatelského rozhraní, které jsou v Qt označovány jako widgety.

Každý objekt, který je potomkem třídy *QObject*, může využít speciálního makra *Q\_OBJECT*. Díky tomuto makru je takovému objektu vygenerován ještě takzvaný metaobjekt, který umožňuje využívat zmíněné speciální mechanismy Qt, jako jsou signály a sloty.

Signály bych připodobnil k ukazatelům na metody a sloty jsou speciální metody, které umožňují být připojeny na signály pomocí metody *connect* třídy

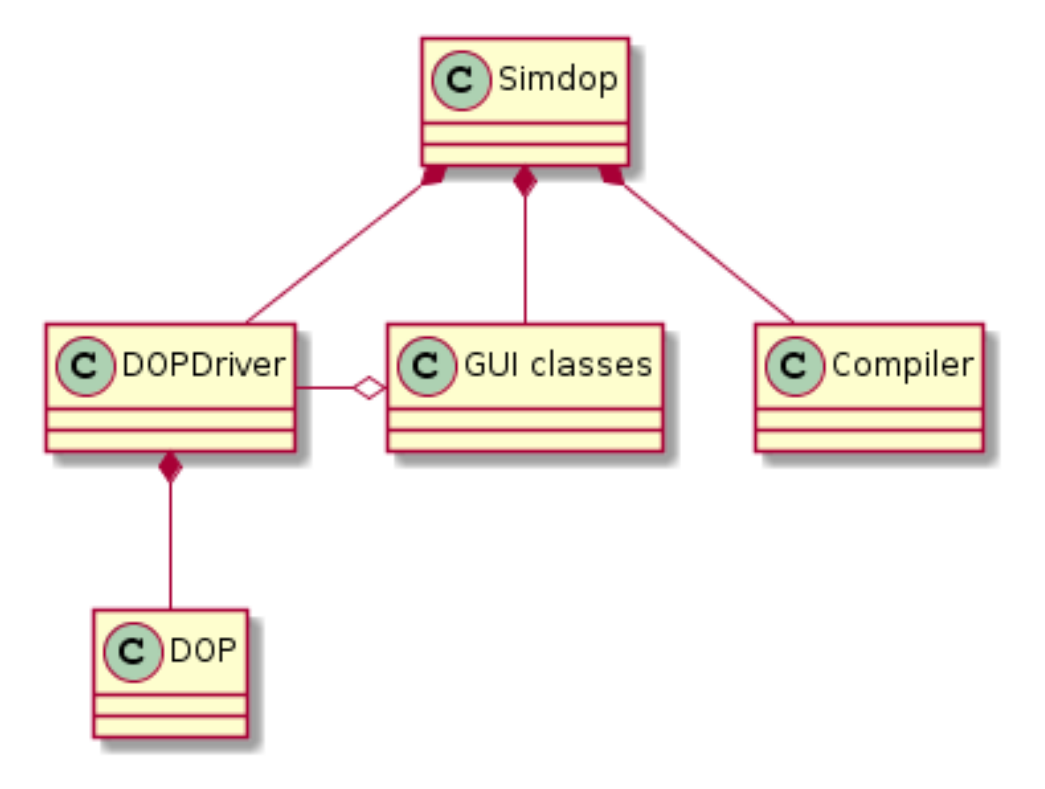

<span id="page-37-0"></span>Obrázek 3.1: Diagram struktury aplikace

*QObject*. Pokud je pak vyvolán signál, jsou postupně zavolány všechny sloty na daný signál připojené.

Díky tomuto mechanismu pak lze snadno implementovat komunikaci mezi jednotlivými prvky uživatelského rozhraní, aniž by musely být příliš návrhově provázány a celý návrh je tím zjednodušen stejně jako samotná implementace.

## **3.2 Struktura**

Nejvyšším objektem aplikace bude objekt třídy *Simdop*, která bude potomkem třídy *QMainWindow* reprezentující v Qt hlavní okno aplikace. Tato třída bude řídit hlavní programovou smyčku a bude obsluhovat a propojovat ostatní komponenty.

Třída *Simdop* bude obsahovat objekty tříd jednotlivých částí uživatelského rozhraní. Dále bude obsahovat objekt třídy *Compiler*, tedy překladač jazyka symbolických mikroinstrukcí, a *DOPDriver*, který bude sloužit k ovládání objektu třídy *DOP*, tedy třídy implementující samotný procesor. Struktura aplikace je znázorněna na obrázku [3.1.](#page-37-0)

<span id="page-38-0"></span>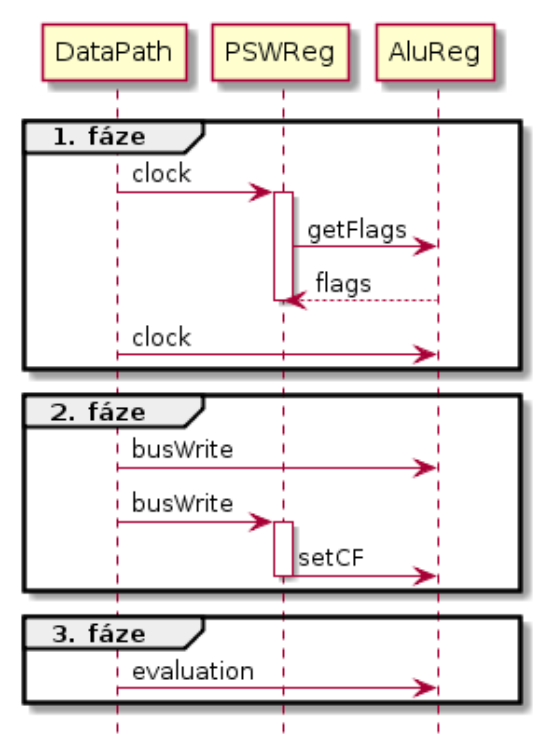

Obrázek 3.2: Sekvenční diagram spolupráce aritmeticko-logické jednotky a stavového registru

## <span id="page-38-1"></span>**3.3 Procesor**

Procesor bude navržen tak, aby jeho struktura co nejpřesněji odpovídala hardwarové implementaci. Díky tomu bude snadněji implementován, předejde se tím funkčním chybám a kód bude lépe čitelný.

Vykonávání mikroinstrukcí bude rozděleno na tři fáze. První fáze bude reprezentovat sekvenční logiku. Zde dojde k zapsání vstupů registrů na výstupy. Ve druhé fázi dojde k vystavení hodnot na sběrnici. Ve třetí fázi dojde k výpočtu nových hodnot všech ostatních signálů.

Díky tomuto rozdělení taktů na jednotlivé fáze lze zajistit správnou simulaci paralelně šířených signálů v sekvenčním prostředí simulátoru.

Křížovou závislost aritmeticko-logické jednotky a stavového registru lze nyní vyřešit tak, že ve fázi zápisu na sběrnici předá stavový registr hodnotu příznaku přenosu (CF) aritmeticko-logické jednotce, ve fázi vyhodnocení dojde k výpočtu a ve fázi zápisu do registru získává stavový registr výstupní hodnoty aritmeticko-logické jednotky. Navíc to umožňuje roztržení návrhově nekorektní křížové vazby mezi dvěma objekty, kdy stačí stavovému registru poskytnout referenci aritmeticko-logické jednotky a již ne naopak. Názorně je průběh výměny dat zobrazen na obrázku [3.2.](#page-38-0)

Parametry metod tříd reprezentujících konkrétní část procesoru, které vykonávají jednotlivé fáze taktu, budou řídící signály, které v dané fázi danou část procesoru ovládají.

Jako datový typ pro ukládání šestnáctibitových respektive osmibitových hodnot v procesoru jsem zvolil datový typ *quint16* a *quint8*, což je šestnáctibitový respektive osmibitový bezznaménkový datový typ frameworku Qt, který garantuje správnou funkčnost na všech podporovaných platformách. Jednobitové signály budou datového typu *bool*.

## **3.3.1 Struktura**

Struktura procesoru je vyobrazena na diagramu tříd na obrázku [3.3.](#page-40-0)

#### <span id="page-39-0"></span>**3.3.1.1 Třída DOP**

Třída *DOP* bude hlavní třídou celého procesoru. Bude implementovat funkci řadiče procesoru, pomocí kterého bude ovládat další objekty, které bude obsahovat. Těmi budou objekty tříd *Memory* (hlavní paměť), *DataPath* (datová cesta), *IntCtrl* (řadič přerušení), *Bus<quint16>* (adresní sběrnice) a *Bus<quint8>* (datová sběrnice).

#### **3.3.1.2 Třída DataPath**

Třída *DataPath* bude reprezentovat datovou cestu procesoru. Bude obsahovat objekty tříd *Bus<quint16>* (vnitřní sběrnice), *MemCtrl* (řadič paměti), *BaseReg* (registry T a U), *IncReg* (registry PC a S), *IncDecReg* (registry SP a D), *AluReg* (aritmeticko-logická jednotka) a *PSWReg* (stavový registr). Dále bude obsahovat reference na *Bus<quint16>* (adresní sběrnice) a *Bus<quint8>* (datová sběrnice)

#### **3.3.1.3 Třída Memory**

Třída *Memory* bude reprezentovat hlavní paměť procesoru. Bude obsahovat referenci na *Bus<quint16>* (adresní sběrnice) a *Bus<quint8>* (datová sběrnice).

#### **3.3.1.4 Šablona Bus**

Šablona *Bus* bude reprezentovat sběrnici variabilní šířky. Pro potřeby simulátoru využiji třídu *Bus<quint8>* a *Bus<quint16>*.

#### **3.3.1.5 Třída MemCtrl**

Třída *MemCtrl* bude reprezentovat paměťový řadič procesoru. Bude obsahovat reference na *Bus<quint16>* (adresní a interní sběrnice) a *Bus<quint8>* (datová sběrnice).

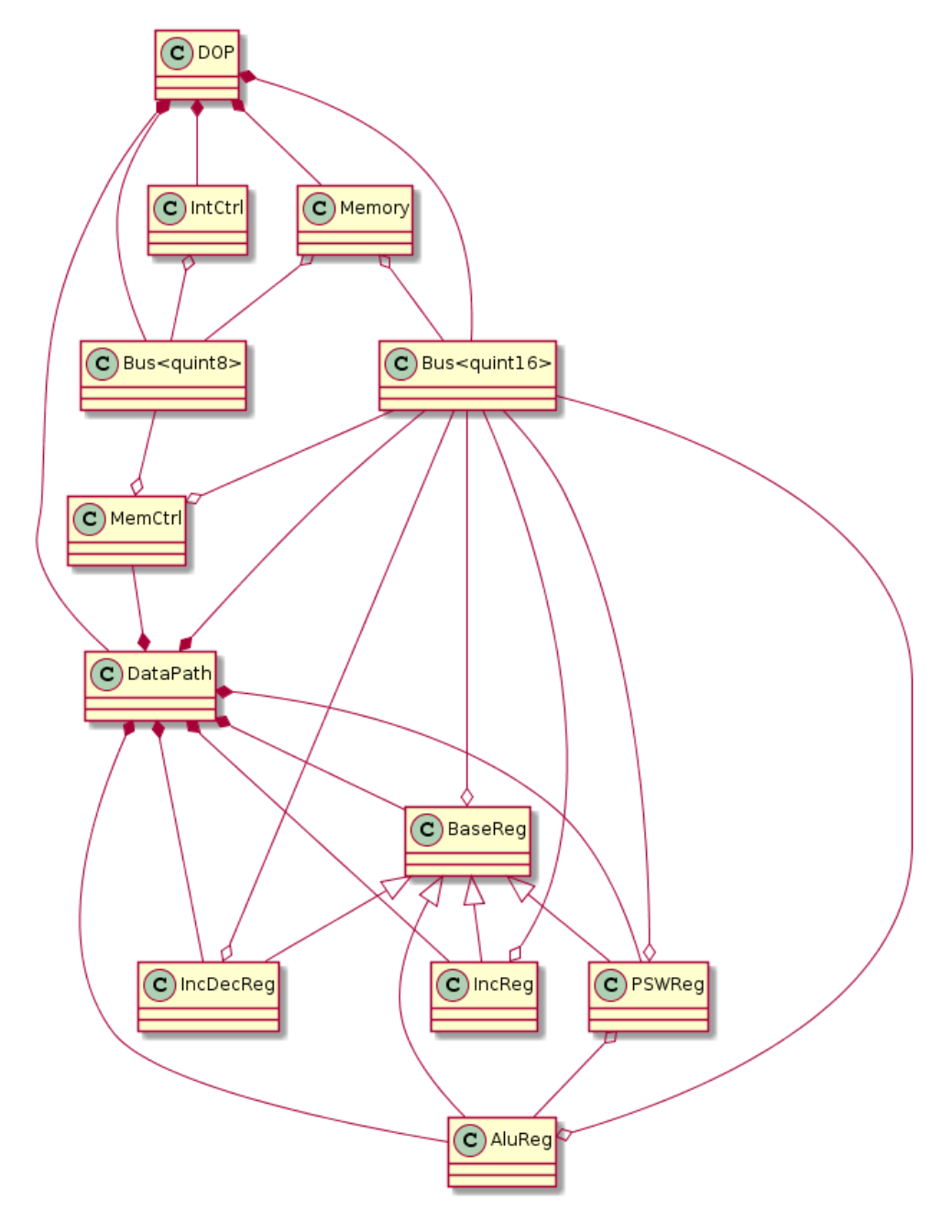

<span id="page-40-0"></span>Obrázek 3.3: Diagram tříd procesoru

## **3.3.1.6 Třída BaseReg**

Třída *BaseReg* bude reprezentovat základní registr procesoru. Bude obsahovat referenci na *Bus<quint16>* (interní sběrnice).

## **3.3.1.7 Třída IncReg**

Třída *IncReg* bude potomkem třídy *BaseReg* a bude reprezentovat registr umožňující inkrementaci.

## **3.3.1.8 Třída IncDecReg**

Třída *IncDecReg* bude potomkem třídy *BaseReg* a bude reprezentovat registr umožňující inkrementaci a dekrementaci.

## **3.3.1.9 Třída AluReg**

Třída *AluReg* bude potomkem třídy *BaseReg* a bude reprezentovat aritmetickologickou jednotku.

## **3.3.1.10 Třída PSWReg**

Třída *PSWReg* bude potomkem třídy *BaseReg* a bude reprezentovat stavový registr obsahující osmibitový registr L a registr příznaků. Bude obsahovat referenci na *AluReg*.

## **3.3.1.11 Třída IntCtrl**

Třída *IntCtrl* bude reprezentovat řadič přerušení. Bude obsahovat referenci na *Bus<quint8>* (datová sběrnice).

## **3.4 Překladač**

Překladač bude soubor tříd umožňující překlad jazyka symbolických mikroinstrukcí do obsahu řídící paměti procesoru DOP a do podoby vhodné k čitelnému zobrazení tohoto obsahu.

Překladač se bude skládat ze tří hlavních tříd, *Compiler*, *Parser* a *Tokenizer*. Dále bude využívat pomocné struktury pro reprezentaci jednotlivých částí mikrokódu, *Program*, *Block*, *Inst*, strukturu reprezentující token jazyka symbolických mikroinstrukcí, *Token*, a strukturu reprezentující zprávu z průběhu překladu, *CompileMessage*.

## **3.4.1 Struktura**

Struktura překladače je vyobrazena na diagramu tříd na obrázku [3.4.](#page-42-0)

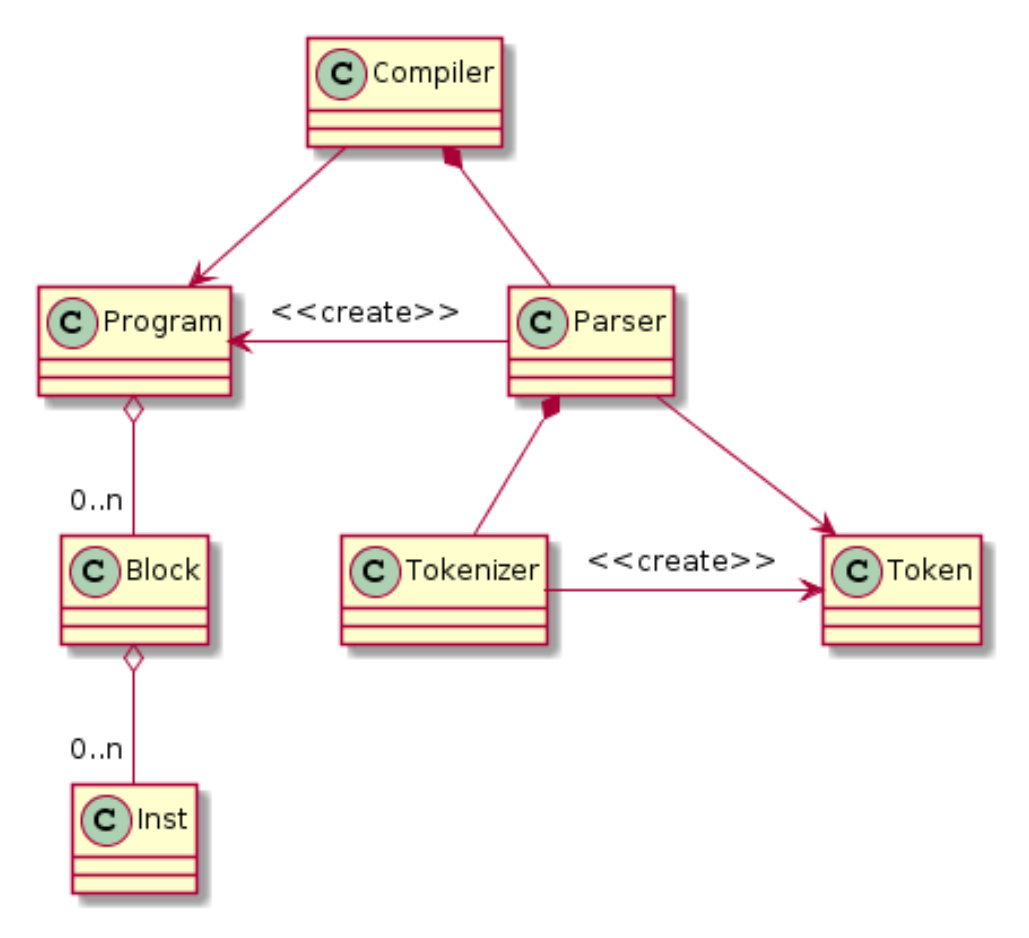

<span id="page-42-0"></span>Obrázek 3.4: Diagram tříd překladače

## **3.4.1.1 Třída Compiler**

Třída *Compiler* bude hlavní třídou překladače. Jejím úkolem bude přeložit soubor symbolických mikroinstrukcí a poskytovat výstupy z tohoto překladu. Bude obsahovat objekt třídy *Parser*.

## **3.4.1.2 Třída Parser**

Třída *Parser* bude sloužit k parsování vstupního souboru jazyka symbolických mikroinstrukcí do objektu typu *Program* a ke kontrole jeho syntaktické správnosti. Bude obsahovat objekt třídy *Tokenizer*.

## **3.4.1.3 Třída Tokenizer**

Třída *Tokenizer* bude sloužit k rozložení zdrojového souboru na objekty typu *Token*.

## **3.4.1.4 Struktura Token**

Struktura *Token* bude reprezentovat jeden token ve zdrojovém souboru jazyka symbolických mikroinstrukcí. Bude sloužit také k vytvoření textové reprezentace tohoto tokenu za účelem jeho čitelného výpisu.

## **3.4.1.5 Struktura Program**

Struktura *Program* bude potomkem třídy *QList<Block\*>* a bude reprezentovat jazyk symbolických mikroinstrukcí v programově čitelné podobě.

## **3.4.1.6 Struktura Block**

Struktura *Block* bude potomkem třídy *QList<Inst\*>* a bude reprezentovat blok mikroinstrukcí pro využití ve struktuře *Program*.

## **3.4.1.7 Struktura Inst**

Struktura *Inst* bude reprezentovat jednu mikroinstrukci pro účely parsování, překladu a výpisu.

## **3.4.1.8 Struktura CompileMessage**

Struktura *CompileMessage* bude reprezentovat zprávu z průběhu překladu.

## **3.5 Ovladač procesoru**

Ovladač procesoru bude sloužit jako rozhraní mezi procesorem (třídou *DOP*) a uživatelským rozhraním. Jeho hlavními funkcemi bude ovládání simulace procesoru a umožnění přístupu k vnitřním hodnotám procesoru.

## **3.5.1 Struktura**

Ovladač procesoru bude reprezentován jedinou třídou *DOPDriver*. Pro snadné předávání informací o dostupných hodnotách procesoru bude sloužit struktura *DOPValueInfo*.

## **3.5.1.1 Třída DOPDriver**

Třída *DOPDriver* bude potomkem třídy *QObject* a bude vyžívat speciálního makra *Q\_OBJECT*, díky čemuž jí bude vytvořen takzvaný metaobjekt. Bližší informace lze nalézt v sekci [3.1.1](#page-36-0) nebo v dokumentaci knihovny Qt [\[5\]](#page-84-0).

Třída bude obsahovat objekt *DOP* a umožňovat spouštění simulace, zastavování a restartování simulace a bude poskytovat signály informující o vnitřních změnách procesoru, aby na ně mohly reagovat prvky uživatelského rozhraní.

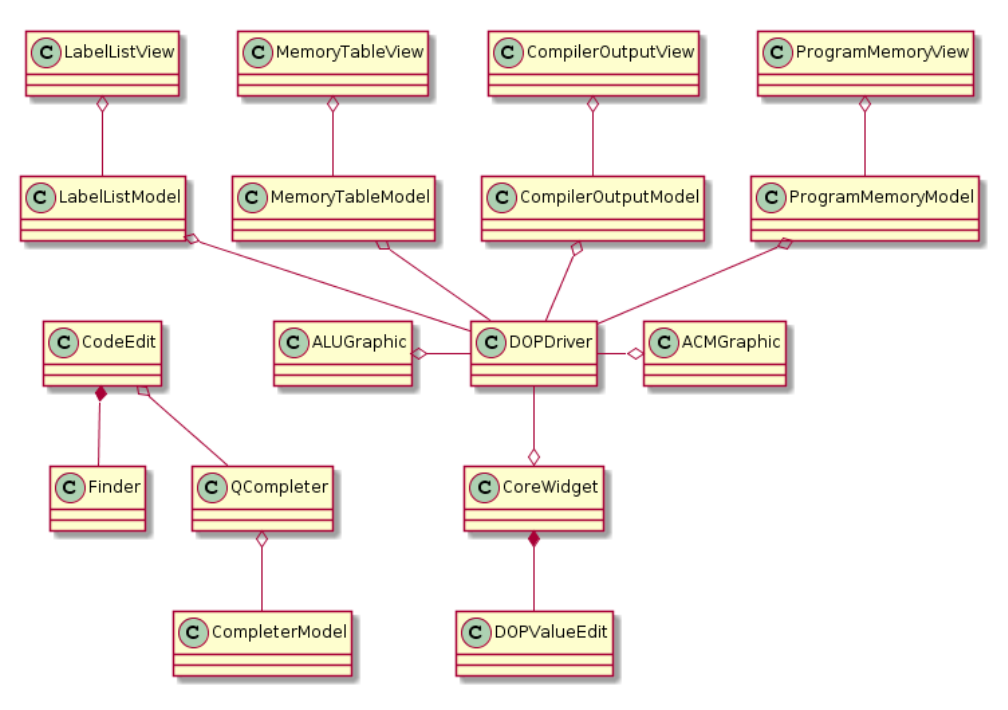

<span id="page-44-0"></span>Obrázek 3.5: Diagram tříd uživatelského rozhraní

## <span id="page-44-1"></span>**3.5.1.2 Struktura DOPValueInfo**

Struktura *DOPValueInfo* bude sloužit pro popis vlastností vnitřních hodnot procesoru přístupných pomocí třídy *DOPDriver*.

## **3.6 Uživatelské rozhraní**

Uživatelské rozhraní bude navrženo tak, aby odpovídalo model/view architektuře, kterou využívá knihovna Qt.

## **3.6.1 Struktura**

Struktura uživatelského rozhraní je vyobrazena na diagramu tříd na obrázku [3.5.](#page-44-0) Základem bude třída *Simdop* reprezentující hlavní okno aplikace. v něm lze zvolit takzvaný centrální widget, který zabírá maximální možnou plochu okna, a vytvořit takzvané dokovací widgety, které se dají libovolně rozmístit okolo centrálního widgetu po stranách okna. Dále bude hlavní okno obsahovat hlavní menu aplikace a stavový řádek.

Centrálním widgetem aplikace bude textový editor reprezentovaný třídou *CodeEdit*. Ostatní prvky uživatelského rozhraní budou umístěny jako dokovací widgety. Tímto dosáhnu vysoké modularity a flexibility rozhraní. Konkrétní rozvržení uživatelského rozhraní tedy bude záležet na uživateli.

## **3.6.1.1 Třída Simdop**

Třída *Simdop* bude potomkem třídy *QMainWindow*. Třída nebude implementovat žádné veřejné metody ani sloty, její komunikace s okolím bude probíhat pomocí akcí (objektů třídy *QAction*), které jsou navázány na položky v hlavním menu aplikace.

## **3.6.1.2 Třída CodeEdit**

Třída *CodeEdit* bude potomkem třídy *QPlainTextEdit*, což je widget základního textového editoru. V něm budou implementované funkce jako zobrazení číslování řádek, zvýrazňování aktuální mikroinstrukce, zvýrazňování syntaxe (*Highlighter*), automatické doplňování textu (*QCompleter*) či pokročilé vyhledávání (*Finder*).

## **3.6.1.3 Třída CompleterModel**

Třída *CompleterModel* bude potomkem třídy *QAbstractListModel* a bude zprostředkovávat seznam nabízených slov pro automatické doplňování. Těmi bude seznam všech návěstí a řídících signálů.

## **3.6.1.4 Třída Finder**

Třída *Finder* bude představovat widget pro obsluhu vyhledávání a nahrazování v textovém editoru.

## **3.6.1.5 Třída Highlighter**

Třída *Highlighter* bude potomkem třídy *QSyntaxHighlighter* a bude sloužit ke zvýrazňování syntaxe jazyka symbolických mikroinstrukcí v textovém editoru.

## **3.6.1.6 Třída CoreWidget**

Třída *CoreWidget* bude zobrazovat objekty třídy *DOPValueEdit* rozdělené do několika skupin.

## **3.6.1.7 Třída DOPValueEdit**

Třída *DOPValueEdit* bude potomkem třídy *QLineEdit* a bude sloužit pro zobrazení a úpravu jedné konkrétní hodnoty procesoru na základě objektu třídy *DOPValueInfo* (viz sekce [3.5.1.2\)](#page-44-1).

## **3.6.1.8 Třída LabelListView**

Třída *LabelListView* bude sloužit k zobrazování seznamu návěstí v aktuálním souboru jazyka symbolických mikroinstrukcí. Dvojklik na návěstí způsobí přesunutí kurzoru textového editoru na definici daného návěstí. Jako datový model jí bude sloužit třída *LabelListModel*.

#### **3.6.1.9 Třída LabelListModel**

Třída *LabelListModel* bude sloužit ke zprostředkování seznamu návěstí a jim odpovídajících čísel řádek.

#### **3.6.1.10 Třída MemoryTableView**

Třída *MemoryTableView* bude sloužit k zobrazování a úpravě obsahu hlavní paměti procesoru. Jako datový model jí bude sloužit třída *MemoryTableModel*.

#### **3.6.1.11 Třída MemoryTableModel**

Třída *MemoryTableModel* bude sloužit ke zprostředkování obsahu hlavní paměti procesoru.

#### **3.6.1.12 Třída CompilerOutputView**

Třída *CompilerOutputView* bude sloužit k zobrazování zpráv překladu. Jako datový model jí bude sloužit třída *CompilerOutputModel*.

#### **3.6.1.13 Třída CompilerOutputModel**

Třída *CompilerOutputModel* bude sloužit ke zprostředkování seznamu zpráv překladu.

#### **3.6.1.14 Třída ProgramMemoryView**

Třída *ProgramMemoryView* bude sloužit k zobrazování obsahu řídící paměti procesoru. Jako datový model jí bude sloužit třída *ProgramMemoryModel*.

#### **3.6.1.15 Třída ProgramMemoryModel**

Třída *ProgramMemoryModel* bude sloužit ke zprostředkování obsahu řídící paměti procesoru.

#### **3.6.1.16 Třída ALUGraphic**

Třída *ALUGraphic* bude sloužit k zobrazování diagramu aritmeticko-logické jednotky s aktuálními hodnotami.

### **3.6.1.17 Třída ACMGraphic**

Třída *ACMGraphic* bude sloužit k zobrazování diagramu multiplexoru adresy následující mikroinstrukce s aktuálními hodnotami.

## Kapitola **4**

## **Realizace**

Realizace probíhala v prostředí programu Microsoft Visual Studio 2013 s rozšířením Qt Add-in 1.2.3. Následně byl projekt převeden do programu Qt Creator a kompilován prostřednictvím qmake a nmake (Windows) respektive make (Linux). Použita byla staticky kompilovaná knihovna Qt ve verzi 5.4.

## **4.1 Procesor**

Procesor byl realizován za minimálního využití knihovny Qt pro případné znovupoužití v jiných projektech. Výjimkami jsou pouze základní datové typy *quint8*, *quint16*, *quint32* a *quint64* s multiplatformně garantovanou velikostí.

#### **4.1.1 Třída DOP**

Třída *DOP* integruje řadič procesoru jako pole o 512 prvcích typu *quint64* a uchovává adresu aktuální a následující mikroinstrukce. Obsahuje objekty reprezentující další vnitřní součásti (viz sekce [3.3.1.1\)](#page-39-0).

Ovládání procesoru probíhá prostřednictvím metody *clock*, která reprezentuje jeden takt procesoru, metody *reset*, která slouží k uvedení do výchozího stavu, a getterů a setterů všech vnitřních hodnot procesoru.

### **4.1.1.1 Metoda clock**

Metoda *clock* je hlavním prvkem řídícím chod procesoru a implementuje všechny tři fáze taktu (viz sekce [3.3\)](#page-38-1). Její průběh je následující:

- přivedení hodin do sekvenční logiky volání metody *clock* na objekt třídy *DataPath* (první fáze taktu)
- přepsání adresy aktuální mikroinstrukce (skok v novou adresu)
- resetování sběrnic
- zapsání dat na sběrnice volání metody *busWrite* na objekt třídy *Data-Path* (druhá fáze taktu)
- vyhodnocení kombinační logiky volání metody *evaluation* na objekt třídy *DataPath* (třetí fáze taktu)
- paměťová operace volání metody *clock* na objekt třídy *Memory*
- vypočítání adresy následující mikroinstrukce

Všechny metody objektů uvnitř procesoru mají v parametrech všechny řídící signály, které se daného objektu v dané fázi taktu týkají.

#### **4.1.2 Třída Memory**

Třída *Memory* implementuje paměť jako pole prvků typu *quint8*.

Pro sledování správné funkčnosti komunikačního protolu uchovává hodnotu adresní sběrnice v předchozím taktu a uchovává hodnotu výčtového typu reprezentující chybu v protokolu. Ta může nabývat hodnoty pro bezchybnost, změnu adresy během paměťové operace, soušasnou aktivitu signálů MRD a MWR, či předčasnou deaktivaci jednoho z těchto signálů.

Pro ovládání paměti slouží metoda *clock*, metoda *reset*, getter a setter obsahu paměti, getter signálu WAIT a getter chyby v protokolu.

#### **4.1.2.1 Metoda clock**

Metoda *clock* je implementována stavovým automatem, jehož vstupy jsou rovnost předchozí a aktuální hodnoty na adresní sběrnici a signály MRD a MWR. Výstupy jsou signál WAIT a hodnota chyby protokolu. Pro detailní podobu automatu doporučuji nahlédnout do zdrojového kódu (soubor *dopmemory.cpp*).

#### **4.1.3 Třída DataPath**

Třída *DataPath* implementuje metody pro jednotlivé fáze taktu (viz [3.3\)](#page-38-1). První fázi implementuje metoda *clock*, druhou fázi metoda *busWrite* a třetí fázi metoda *evaluation*. Dále implementuje gettery a settery všech hodnot, které implementují v ní obsažené objekty.

#### **4.1.3.1 Metoda clock**

Metoda *clock* představuje první fázi hodinového taktu na datové cestě. Nejprve dojde k zápisu ve stavovém registru, poté v aritmeticko-logické jednotce, následně v ostatních registrech a na závěr v paměťovém řadiči (ve všech případech volání metody *clock* na daném objektu).

## **4.1.3.2 Metoda busWrite**

Metoda *busWrite* představuje druhou fázi hodinového taktu na datové cestě. Nejprve je vyresetována vnitřní sběrnice metodou *reset*, následně zavolána metoda *busWrite* všech registrů a nakonec metoda *busWrite* paměťového řadiče.

## **4.1.3.3 Metoda evaluation**

Metoda *evaluation* představuje třetí fázi hodinového taktu na datové cestě. Jejím jediným krokem je vyhodnocení kombinační logiky aritmeticko-logické jednotky metodou *evaluation*.

## **4.1.4 Šablona Bus**

Šablona *Bus* obsahuje aktuální hodnotu a také příznak, zda bylo na sběrnici zapisováno. Ten slouží k ověření, že nedošlo k vícenásobnému zápisu na sběrnici a je třeba ho v každém taktu vynulovat.

Šablona implementuje getter a setter hodnoty a metodu *reset*, která ruší příznak zápisu na sběrnici.

## **4.1.5 Třída MemCtrl**

Třída implementuje metodu *clock* reprezentující první fázi taktu a metodu *busWrite* reprezentující druhou fázi taktu (viz [3.3\)](#page-38-1). Vzhledem k tomu, že řadič není kombinačně závislý na ostatních částech datové cesty jinak než přes sběrnice, třetí fázi taktu není potřeba implementovat.

Dále bude třída implementovat gettery a settery svých vnitřních registrů (IR, DOUT, DIL, DIH) a metodu *reset*, která vynuluje všechny vnitřní registry řadiče.

## **4.1.5.1 Metoda clock**

Metoda *clock* umožňuje načítání hodnot ze sběrnic do vnitřních registrů.

## **4.1.5.2 Metoda busWrite**

Metoda *busWrite* zapisuje hodnoty registrů na sběrnice, popřípadě (na závěr) hodnotu vnitřní sběrnice na adresní sběrnici.

## **4.1.6 Třída BaseReg**

Třída implementuje metodu *clock* reprezentující první fázi taktu a metodu *busWrite* reprezentující druhou fázi taktu (viz [3.3\)](#page-38-1). Vzhledem k tomu, že základní registr není kombinačně závislý na ostatních částech datové cesty jinak než přes sběrnice, třetí fázi taktu není potřeba implementovat. Dále třída implementuje getter a setter hodnoty klopného obvodu a metodu *reset* nulující hodnotu klopného obvodu.

## **4.1.6.1 Metoda clock**

Metoda *clock* umožňuje zapsat do klopného obvodu hodnotu na vstupu.

## **4.1.6.2 Metoda busWrite**

Metoda *busWrite* umožňuje zápis hodnoty klopného obvodu na sběrnici.

## **4.1.7 Třída IncReg**

Třída *IncReg* je potomkem třídy *BaseReg* a reimplementuje metodu *clock*.

## **4.1.7.1 Metoda clock**

Metoda *clock* umožňuje inkrementaci hodnoty registru, nebo volání rodičovské metody *clock* pro zápis do klopného obvodu.

## **4.1.8 Třída IncDecReg**

Třída *IncDecReg* je potomkem třídy *BaseReg* a reimplementuje metodu *clock*.

## **4.1.8.1 Metoda clock**

Metoda *clock* umožňuje inkrementaci a dekrementaci hodnoty registru,nebo volání rodičovské metody *clock* pro zápis do klopného obvodu.

## **4.1.9 Třída AluReg**

Třída *AluReg* je potomkem třídy *BaseReg* a reimplementuje metodu *clock*. Dále implementuje metodu *evaluation* reprezentující třetí fázi taktu (viz [3.3\)](#page-38-1), gettery vnitřních signálů, settery a gettery hodnot pomocných klopných obvodů CZM a WEN a metodu *setCF*.

## **4.1.9.1 Metoda clock**

Metoda *clock* ukládá výsledky aritmeticko-logické operace do hlavního klopného obvodu a pomocných klopných obvodů CZM a WEN při splnění podmínek vyplývajících z blokových schémat na obrázcích [2.6](#page-24-0) a [2.7.](#page-24-1)

## **4.1.9.2 Metoda evaluation**

Metoda *evaluation* slouží k samotnému vykonání operace aritmeticko-logické jednotky. Její průběh je následující:

- načtení operandů v závislosti na operačním znaku do proměnných typu *quint32* (pro možnost uložení 17. bitu s přenosem)
- vypočtení výsledku
- vyhodnocení přenosu, přetečení, znaménka a nulovosti výsledku (hodnoty CY, OVERF, SIGN a ZERO)
- oříznutí výsledku na typ *quint16*

## **4.1.9.3 Metoda setCF**

Pomocí metody *setCF* může být aritmeticko-logické jednotce třídou stavového registru nastavena aktuální hodnota příznaku přenosu (CF). Podrobněji je způsob komunikace mezi aritmeticko-logickou jednotkou a stavovým registrem znázorněn na obrázku [3.2.](#page-38-0)

## **4.1.10 Třída PSWReg**

Třída *PSWReg* je potomkem třídy *BaseReg* a reimplementuje metodu *clock* a *busWrite*. Dále implementuje gettery a settery jednotlivých příznaků a registru L a getter stavového signálu LZERO (L rovno 0).

## **4.1.10.1 Metoda clock**

Metoda *clock* kromě uložení hodnoty celého PSW registru umožňuje také uložení pouze registru L, dekrementaci registru L, nebo uložení pouze příznaků na základě výsledku operace aritmeticko-logické jednotky.

## **4.1.10.2 Metoda busWrite**

Metoda *busWrite* kromě zapsání hodnoty celého PSW registru na sběrnici umožňuje také zapsání pouze registru L, pouze příznaků, nebo rozšířeného auxiliary příznaku (AF). Poté předává pomocí metody *setCF* třídy *AluReg* aktuální hodnotu příznaku přenosu (CF) aritmeticko-logické jednotce. Podrobněji je způsob komunikace mezi aritmeticko-logickou jednotkou a stavovým registrem znázorněn na obrázku [3.2.](#page-38-0)

## **4.1.11 Třída IntCtrl**

Pro ovládání řadiče slouží metoda *clock* určená k provádění v první fázi taktu, která jako parametr dostává řídící signál INTA. Dále třída implementuje getter a setter stavového signálu INT a čísla přerušení.

## **4.1.11.1 Metoda clock**

Metoda *clock* zapíše v případě aktivního signálu INTA číslo přerušení na datovou sběrnici.

## **4.2 Překladač**

Podobně jako u procesoru jsem se v případě implementace překladače snažil z důvodu případné znovupoužitelnosti kódu o minimalizaci využití knihovny Qt. Využil jsem pouze multiplatformní číselné datové typy, řetězce typu *QString* a šablony datových struktur *QList* a *QMap*, které jsou kompatibilní s obdobnými datovými typy v *STL*.

## <span id="page-53-0"></span>**4.2.1 Třída Compiler**

Pro vložení vstupu překladače bude sloužit metoda *setInput*. Nejdůležitejší metodou třídy *Compiler* bude metoda *compile*. Dále bude třída *Compiler* implementovat několik metod pro získání informací o překladu.

## **4.2.1.1 Metoda compile**

Metoda *compile* provede překlad zdrojového kódu jazyka symbolických mikroinstrukcí do firmwaru v binární podobě a vytvoří struktury s informacemi o průběhu překladu, seznamem návěstí a čitelnou podobou firmaru. Pracuje se strukturou *Program* vytvořenou metodou *parse* třídy *Parser*. Průběh metody *compile* je následující:

- 1. parsuje soubor metoda *parse* třídy *Parser*
- 2. v případě neúspěchu (chyba při parsování) přidá chybu do výstupu překladu a přejde na krok [11](#page-54-0)
- 3. vytvoří seznam návěstí a detekuje případné duplicity (v případě chyby tuto přidá do výstupu překladu)
- 4. doplní nepojmenovaná návěstí
- 5. doplní nevyplněné cíle skoku
- 6. prohledáváním do šířky prochází všechny dosažitelné mikroinstrukce u nichž:
	- zkontroluje operaci aritmeticko-logické jednotky v rozsahu 0–15
	- zkontroluje typ podmínky v rozsahu 0–27
	- zkontroluje seznam signálů na jejich existenci a splnění omezení
	- vytvoří binární podobu mikroinstrukce
- najde cílovou mikroinstrukci aktuální mikroinstrukce, přidá ji do fronty prohledávání (pokud tam ještě není) a uloží si její ukazatel
- zkontroluje, zda velikost cílového bloku/mikroinstrukce odpovídá typu podmínky
- v případě chyby v některém kroku přidá tuto do výstupu překladu
- 7. vymaže všechny nedostupné bloky programu a za každý takový přidá varování do seznamu výstupů
- 8. v případě chyby v kterémkoli kroku přejde na krok [11](#page-54-0)
- 9. rozmístí mikroinstrukce do pole struktur *Inst* a velikosti bloků do pole typu *int*:
	- první blok umístí na začátek pole
	- umisťuje bloky do pole mikroinstrukcí tak, že v pořadí od největších bloků umístí mikroinstrukce každého bloku za sebou od první volné pozice s indexem dělitelným velikostí bloku a velikost bloku uloží do pole velikostí na odpovídající index
	- v případě, že se nenajde vhodné umístění pro daný blok, přidá chybu do výstupu překladu a přejde na krok [11](#page-54-0)
	- do struktury každé takto umístěné mikroinstrukci uloží její index
- 10. projde v předchozím kroku vytvořené pole mikroinstrukcí a každé:
	- přidá do pole pro seznam řádek na její index její číslo řádky
	- přidá do její binární podoby index její cílové mikroinstrukce
- <span id="page-54-0"></span>11. v případě chyby v kterémkoli kroku přidá do výstupu překladu informaci, že překlad byl neúspěšný, a vrátí *false*, v opačném případě přidá do výstupu překladu informaci, že překlad byl úspěšný, a vrátí *true*

#### **4.2.1.2 Metody pro získání dat z překladu**

- **getFirmware** vrací pole o 512 prvcích (délka řídící paměti) o šířce 64 bitů (počet řídících signálů) s obsahem přeložené řídící paměti (návratová hodnota typu ukazatel na *quint64* )
- **getOutput** vrací ukazatel na seznam zpráv o průběhu překladu pro zobrazení výpisu v uživatelském rozhraní (návratová hodnota typu ukazatel na *QList<CompileMessage>*)
- **getLabels** vrací seznam návěstí s jejich umístěním ve zdrojovém kódu (návratová hodnota typu ukazatel na *QMap<int,QString>*) (Tento seznam se nepřepíše, pokud při dalším překladu dojde k chybě v překladu. Díky tomu lze používat seznam návěstí i při chybě.)
- **getSegmentation** vrací rozmístění instrukcí v řídící paměti pro zobrazení řídící paměti v uživatelském rozhraní v čitelné podobě (návratová hodnota typu ukazatel na ukazatel na *Inst*)
- **getLines** vrací číslování řádek jednotlivých položek v řídící paměti pro jejich odkazování do textového editoru (návratová hodnota typu ukazatel na *int*)
- **getBlocks** vrací délku bloků začínajících na jednotlivých adresách v řídící paměti pro možnost exportu překladového logu kompatibilního se simulátorem SIMDOP (návratová hodnota typu ukazatel na *int*)

#### **4.2.2 Třída Parser**

Základem této třídy je metoda *parse*.

#### **4.2.2.1 Metoda parse**

Metoda *parse* slouží k parsování zdrojového souboru, který dostává jako parametr. Návratovou hodnotou je ukazatel na objekt typu *Program*. Metoda chytá výjimku typu *CompileMessage*, při jejímž zachycení se hodnota přidá do struktury *Program* a parsování se ukončí.

Parsování probíhá přímočaře podle gramatiky jazyka symbolických mikroinstrukcí, kterou naleznete v sekci [2.2.1.2.](#page-30-0) Tokeny získává metodou *next* třídy *Tokenizer*, správnost tokenu ověřuje metoda *compare*.

#### **4.2.2.2 Metoda compare**

Metoda *compare* porovnává požadovaný typ tokenu, který je jí předán parametrem, s typem tokenu získaným z tokenizeru. Pokud se tyto typy neshodují a nelze je mezi sebou převést (převést jde pouze typ číslo na typ identifikátor), vytvoří strukturu *CompileMessage*, kterou vyhodí jako výjimku.

## **4.2.3 Třída Tokenizer**

Třída implementuje metodu *setInput* pro nastavení vstupních dat a metodu *next*.

#### **4.2.3.1 Metoda next**

Metoda *next* vrací hodnotu typu *Token* určující další token nalezený v toku dokumentu.

Metoda hledá následující token od pozice za předchozím hledáním. Vynechává přitom všechny bílé znaky (kromě nového řádku) a komentáře.

## **4.2.4 Struktura Token**

Struktura obsahuje tyto položky:

**type** položka výčtového typu určující typ tokenu (identifikátor, číslo, čárka, levá složená závorka, pravá složená závorka, středník, dvojtečka, nový řádek, konec souboru)

**line** položka typu *int* udávající číslo řádky výskytu tokenu

**name** položka typu *QString* obsahující v případě tokenu typu identifikátor jeho název

**value** položka typu *int* obsahující v případě tokenu typu číslo jeho hodnotu

Dále struktura implementuje metodu *toString*, která vypíše textovou reprezentaci tokenu, a metodu *typeToString*, která vypíše textovou reprezentaci typu tokenu.

## **4.2.5 Struktura Program**

Struktura *Program* je potomkem třídy *QList<Block\*>* a obsahuje jedinou položku *parserError* typu *CompileMessage* obsahující případnou chybu vzniklou během parsování.

#### **4.2.6 Struktura Block**

Struktura *Block* je potomkem třídy *QList<Inst\*>* a obsahuje následující položky:

**maxCond** položka typu *int* udávající velikost největšího rozskoku podmínky z mikroinstrukcí, které mají tento blok jako cílový

**line** položka typu *int* udávající číslo rádky obsahující návěstí tohoto bloku

**label** položka typu *QString* obsahující návěstí bloku

## **4.2.7 Struktura Inst**

Struktura obsahuje tyto položky:

**line** položka typu *int* udávající číslo rádky obsahující mikroinstrukci

**label** položka typu *QString* obsahující návěstí mikroinstrukce

**signalList** položka typu *QStringList* obsahující seznam aktivních signálů v textové podobě

**alu** položka typu *int* udávající kód operace aritmeticko-logické jednotky

**cond** položka typu *int* udávající kód podmínky skoku

- **dest** položka typu *QString* udávající návěstí následující mikroinstrukce
- **binary** položka typu *quint64* obsahující binární reprezentaci dané mikroinstrukce
- **destInst** položka typu ukazatel na *Inst* ukazující na následující mikroinstrukci
- **addr** položka typu *int* udávající výslednou adresu mikroinstrukce v řídící paměti procesoru

#### **4.2.8 Struktura CompileMessage**

Struktura *CompileMessage* obsahuje tyto položky:

- **component** položka výčtového typu udávající kompomentu, ve které zpráva vznikla (*Compiler*, *Parser*, *Tokenizer*, jiná)
- **type** položka výčtového typu udávající typ zprávy (varování, chyba, informace, žádná zpráva)
- **line** položka typu *int* udávající číslo řádky, ke které se zpráva váže
- **text** položka typu *QString* obsahující text zprávy
- **argList** položka typu *QStringList* obsahující hodnoty argumentů v textu zprávy

## **4.3 Ovladač procesoru**

Ovladač procesoru je rozhraním mezi widgety uživatelského rozhraní a třídou *DOP* a je reprezentován třídou *DOPDriver*.

### **4.3.1 Třída DOPDriver**

Třída *DOPDriver* je potomkem třídy *QObject*. v konstruktoru vyžaduje ukazatele na číslování řádek jednotlivých položek v řídící paměti (viz sekce [4.2.1:](#page-53-0) návratová hodnota metody *getLines*) a ukazatel na seznam breakpointů (viz sekce [4.4.2:](#page-66-0) návratová hodnota metody *getBreakpoints*).

Třída implementuje gettery akcí (více o akcích v sekci [4.4.1\)](#page-60-0), getter a setter jednotlivých položek hlavní paměti a metodu *setFirmware* pro načtení řídící paměti procesoru. Dále bude implementovat metody *getValues*, *setValue*, *getValue*, *getSignal* a *getSignalNames*, které si rozebereme podrobněji.

#### **4.3.1.1 Metoda getValues**

Metoda *getValues* slouží k získání informací o všech dostupných vnitřních hodnotách procesoru. Návratová hodnota je typu *QList<DOPValueInfo>*, v němž každá položka obsahuje informace o jedné vnitřní hodnotě a s jehož pomocí lze snadno algoritmicky se všemi hodnotami pracovat. Toho využívá třída *CoreWidget*.

#### **4.3.1.2 Metody getValue a setValue**

Metoda *getValue* slouží k získání jedné konkrétní vnitřní hodnoty procesoru. Jejím parametrem je identifikátor výčtového typu, který hodnotu v rámci procesoru jednoznačně identifikuje. Návratová hodnota je typu *quint16*, jsou jí však předávány i parametry typu *quint8* a *bool*.

Podobně metoda *setValue* má jako první parametr identifikátor výčtového typu a jako druhý novou hodnotu typu *quint16*.

#### **4.3.1.3 Metody getSignal a getSignalNames**

Metoda *getSignal* bere jako parametr název signálu (datový typ *QString*) a vrací hodnotu typu *quint64*, která obsahuje masku daného signálu ve slově řídící paměti, nebo nulu, pokud signál s daným názvem neexistuje.

Metoda *getSignalNames* pak vrací hodnotu typu *QStringList* s názvy všech řídících signálů.

#### **4.3.1.4 Signály**

- **lineChanged** je vyslán při změně aktuální mikroinstrukce a jako parametr předává číslo řádku, na kterém se aktuální mikroinstrukce nachází, je na něj napojen slot *setCurrentAddressLine* třídy *CodeEdit*
- **addrChanged** je vyslán při změně aktuální mikroinstrukce a jako parametr předává adresu v řídící paměti, na které se aktuální mikroinstrukce nachází, je na něj napojen slot *addrChanged* třídy *ProgramMemoryModel*
- **dataChanged** je vyslán při změně vnitřních hodnot procesoru, je na něj připojen slot *revert* třídy *DOPValueEdit* a slot *updateValues* třídy *ALU-Graphic*
- **memoryToChange** je vyslán těsně před změnou hodnoty v hlavní paměti procesoru, je na něj napojen slot *submit* třídy *MemoryTableModel*
- **memoryChanged** je vyslán po změně hodnoty v hlavní paměti procesoru, je na něj napojen slot *revert* třídy *MemoryTableModel*

#### **4.3.1.5 Sloty**

- **setAddr** slouží k nastavení aktuální mikroinstrukce na adresu v řídící paměti danou parametrem slotu, je připojen na signál *doubleClicked* třídy *ProgramMemoryModel*
- **enableSimulation** slouží k povolení akcí spouštějících simulaci, je volán po úspěšné kompilaci
- **disableSimulation** slouží k zakázání akcí spouštějících simulaci, je volán po neúspěšné kompilaci a je připojen na signál *textChanged* třídy *CodeEdit* respektive jejího rodiče

Sloty pro manipulaci s pamětí a stavem procesoru:

- **resetState** resetuje všechny hodnoty procesoru
- **saveState** uloží všechny editovatelné hodnoty procesoru do zvoleného souboru, je připojen na odpovídající akci hlavního menu
- **loadState** načte všechny editovatelné hodnoty procesoru ze zvoleného souboru, je připojen na odpovídající akci hlavního menu
- **resetMemory** nastaví všechny položky hlavní paměti na 0, je připojen na odpovídající akci hlavního menu
- **saveMemory** uloží obsah hlavní paměti do zvoleného souboru, je připojen na odpovídající akci hlavního menu
- **loadMemory** načte obsah hlavní paměti ze zvoleného souboru, je připojen na odpovídající akci hlavního menu

Sloty pro ovládání běhu simulace

- **runClock** proběhne jeden takt procesoru, je připojen na odpovídající akci hlavního menu
- **runTo** umožní zvolit určitou hodnotu programového čítače, nebo adresu mikroinstrukce, poté procesor běží do zvolené hodnoty, je připojen na odpovídající akci hlavního menu
- **runToPC** procesor běží do změny hodnoty programového čítače, je připojen na odpovídající akci hlavního menu
- **runToBreakpoint** procesor běží do nejbližšího breakpointu, je připojen na odpovídající akci hlavního menu
- **abortSimulation** slouží k přerušení aktuálně běžící simulace, je připojen na odpovídající akci hlavního menu

Ve slotech implementujících běh simulace jsem musel vyřešit situaci, kdy zvolená podmínka nemůže nastat. V takový moment došlo k zablokování činnosti programu z důvodu uváznutí v nekonečné smyčce. Proto jsem do všech cyklů umístil příkaz, který spustí smyčku událostí knihovny Qt, díky čemuž se uživatelské rozhraní stalo použitelným i v případě dlouhého běhu simulace. Poté již stačilo přidat možnost zrušení běžící simulace nastavením příznaku, který jsem v každém kroku simulačního cyklu kontroloval.

#### **4.3.2 Struktura DOPValueInfo**

Struktura obsahuje následující položky:

- **id** položka výčtového typu obsahující identifikátor hodnoty
- **type** položka výčtového typu obsahující typ hodnoty (dvoubitová, osmibitová, šestnáctibitová)
- **category** položka typu *int* sloužící pro ukládání binárního součtu hodnot výčtového typu osahujícího kategorii hodnoty (registr, alu, paměťový  $\check{r}$ adič,  $\ldots$ )
- **editable** položka typu *bool* udávající, zda lze danou položku editovat, tedy zda pro ni *DOPDriver* implementuje setter
- **tristate** položka typu *bool* udávající, zda může hodnota nabývat stavu *odpojeno* (tedy zda se jedná o sběrnici)

## **4.4 Uživatelské rozhraní**

Jedna z možných podob uživatelského rozhraní je na obrázku [4.1.](#page-61-0) Další varianty lze získat přesouváním jednotlivých widgetů

Minimální rozlišení obrazovky pro bezchybný chod aplikace je  $1024 \times 768$ , doporučené rozlišení je minimálně 1366 × 768.

#### <span id="page-60-0"></span>**4.4.1 Třída Simdop**

Třída *Simdop* je potomkem třídy *QMainWindow*. Hlavní funkce třídy spočívá v konstruktoru, kde vytváří ostatní objekty uživatelského rozhraní, a v akcích a na ně navázaných slotech.

Kromě widgetů obsahuje *Simdop* také objekt třídy *QTimer* pro automatický překlad. Ten je napojen na signál *textChanged* textového editoru třídy *CodeEdit* a po zvoleném intervalu vyvolá překlad souboru. Dále obsahuje třída objekt typu *QFileSystemWatcher* nastavený na sledování právě otevřeného souboru na změnu mimo simulátor.

|                                      | File Edit View Simulation Core Memory Help                                                                                                    |                                             |                    |                                            |                      |
|--------------------------------------|----------------------------------------------------------------------------------------------------|---------------------------------------------|--------------------|--------------------------------------------|----------------------|
| $B \times$<br>Labels                 |                                                                                                    | $\wedge$ DOP                                |                    |                                            | B X                  |
| START<br>$\sim$                      | 2: PANET NIKROINSTRUKCI mikroprocesoru DOP- v2                                                                                                    | Registers                                   | <b>ALU</b>         | PSW                                        | <b>Nemory</b>        |
| <b>INTCHECK</b>                      | $\sim$                                                                                                    |                                             |                    |                                            |                      |
| <b>IFT</b>                           | 8: datum posledni upravy : 2.9. 2003                                                                                                    | PC 0000                                     | coop<br>w          | PSW 0000                                   | Address Velue ^      |
| <b>HW INT TEST</b><br><b>INTWECT</b> | : MPR (Michal Prazan), MBE (Milos Becvar)<br>6 sutor<br>T: cislo revize : 3.0                                                                                                    | æ<br>0000                                   | SUM<br>conn        | $\infty$                                   | 0000<br>$\infty$     |
| FETCH                                | historie<br>: 2.1 - inicialni revize pro 25 2001<br>-87                                                                                                    | s.<br>0000                                  | ALDF<br>$\circ$    | OVF 0                                      | 0001<br>$\infty$     |
| <b>FMWAIT</b>                        | $-9.5$<br>2.2 - opravena instrukce RRC a RLC (nastaveni CFS)                                                                                                    |                                             |                    |                                            | 0002<br>$^{60}$      |
| DECODE                               | 10:<br>3.0 - pomerne radikalni uprava firmware pro DOP-v3                                                                                                    | 0000<br>D.                                  | SEGN.<br>$\sim$    | œ<br><b>In</b>                             | 0003<br>$\infty$     |
| <b>DEC 000</b>                       | 12                                                                                                    | 0000<br>m.                                  | OVERF 0            | $\overline{a}$<br>$\overline{\phantom{a}}$ | 0004<br>$\infty$     |
| DEC 001                              | 18                                                                                                    |                                             |                    | CF 0                                       | 0005<br>$^{00}$      |
| DEC 010                              | 15: NASTAVENI PO IAPNUTI, TEST VNEJSINO PRERUSENI                                                                                                    | $T = 0000$                                  | CZM 0              |                                            |                      |
| DEC.011                              | 16                                                                                                    | PSW 0000                                    | ZERO               | F.<br>$\circ$                              | 0006<br>$^{60}$      |
| <b>DEC 100</b>                       | 17<br>12                                                                                                    | $^{00}$<br>п.                               | <b>WEN</b><br>- 1  | $AP$ 0                                     | 0007<br>$1$          |
| DEC 101<br><b>JP_DEC</b>             | 19 START: .0.0. INTONICK<br>: / Nastaveni po zapnuti/resetu (momentalne prazdna operace)                                                                                                 |                                             |                    |                                            | 0008<br>$^{60}$      |
| IT DEC                               | 20                                                                                                    | $W$ 0000                                    | $\alpha$<br>$\sim$ |                                            | 0009<br><b>CO</b>    |
| OPLD1                                | 21 INTOKECK: , 0, 27, IFT<br>: Test IF<br>22                                                                                                    | Memory interface                            | Buses              | ACM                                        | 000A<br>$^{60}$      |
| <b>RRCKW</b>                         | 28 1871<br>$\mathbf{r}$                                                                                                    |                                             |                    |                                            | ROCO<br>$1$          |
| <b>RLCNOTSHR</b>                     | $,0,0,$ rates<br>$1.17*0 \rightarrow 72708$<br>24                                                                                                    | $\sim$<br>R                                 | IB 0000            | ACM 011110110                              | 000C<br>$^{60}$      |
| <b>JSRLDEPC</b>                      | 25<br>.0.24, NW INT TEST<br>: IP-1 -> Test signals INT<br>26<br><b>SALE</b>                                                                                                    | <b>DDH</b><br>$^{\circ}$                    | AB 0000            | ANN 010100000                              | $0000 -$<br>$\infty$ |
| RETLOW                               | 27                                                                                                    | $DE = 60$                                   | 08 22              |                                            | ODDE<br>$^{00}$      |
| LDSS                                 | 28 HW INT TEST: {                                                                                                    |                                             |                    | Int. control                               | COOK<br>co           |
| <b>LD6SPLD5WB</b><br><b>BLC</b>      | 25<br>$/$ INT=0 => FETCH<br>$-0.0, T$<br>30<br><b>ENTERTAIN</b><br>[26, INIVECT : INT=1 => INTA, cekeni na prerusovaci vektor                                                            | DOUT 0000                                   |                    | $MT$ 0                                     |                      |
| SHR                                  | 51<br>1 FMWAIT                                                                                                    |                                             |                    |                                            | 0010<br>$\infty$     |
| a.                                   | 22<br>ая питукст: (                                                                                                    |                                             |                    | Vector 00                                  | 0011<br>$\infty$     |
| <b>DW</b>                            | 34<br>.0.0. SW_INT<br>; INT=0 => Prerusovaci vektor nacten, jdi na obsluhu                                                                                                    |                                             |                    |                                            |                      |
| nwz                                  | 35<br>INTA ECIR. 0. 26. INTVECT / INT=1 => INTA, cekeni na prerusovaci vektor                                                                                                    | ACM ALU DOP                                 |                    |                                            |                      |
| <b>DB</b>                            | 36<br>10.11<br>57                                                                                                    | B X<br>Program                              |                    |                                            |                      |
| spw                                  | 28                                                                                                    | Label ACM Signals ALU Condition Destination |                    |                                            |                      |
| SPWT                                 | 39                                                                                                    |                                             |                    |                                            |                      |
| SPW2<br>spe                          | 40; NACTENI NOVE INSTRUKCE                                                                                                    | CEE                                         |                    |                                            |                      |
| SPB1                                 | 42                                                                                                    | CEF                                         |                    |                                            |                      |
| <b>ISW</b>                           | 43                                                                                                    |                                             |                    |                                            |                      |
| <b>ISRW1</b>                         | 44 FRICH: OEFC OEAR , 0 , 0 , 1 .<br>48                                                                                                    | CFO                                         |                    |                                            |                      |
| JSRW2                                | 46 FMWAIT: (                                                                                                    | CF1                                         |                    |                                            |                      |
| LDSW1                                | 47<br>OEPC MRD ECIR OEAS . 0 . 10 . FMWAIT / Cekeni na pamet<br>46<br>ECPC . 0 . 1 . DECODE test IR(7:5) - prvni rozeskoceni podle netvysaich bitu                                       |                                             |                    |                                            |                      |
| LDS_DC                               | 49<br>$\mathbf{A}$                                                                                                    | CE2                                         |                    |                                            |                      |
| LDSW2                                | so                                                                                                    | GF3                                         |                    |                                            |                      |
| LD3                                  | 51<br>82                                                                                                    |                                             |                    |                                            |                      |
| LDJDC<br>LDBCIL                      | 88                                                                                                    | 064                                         |                    |                                            |                      |
| LD6SP                                | 54; DEKODOVANI INSTRUKCE                                                                                                    |                                             |                    |                                            |                      |
| testw                                | <b>SG</b>                                                                                                    | ces                                         |                    |                                            |                      |
| LD6SPW2                              | 57                                                                                                    | CF6                                         |                    |                                            |                      |
| LD6PCB1                              | <b>88 DECODE:</b><br>$\epsilon$                                                                                                    |                                             |                    |                                            |                      |
| LD6PCW1                              | 65<br>, 0 , 5 , DEC_000 / IR(7:5)=000 LD1, LD2 = test IR(1:0)<br><b>GO</b>                                                                                                    | CF7                                         |                    |                                            |                      |
| LD6PCW2                              | 62<br>, 0, 5, DEC 010 ; IR(7:5)-010 091, 092 - test IR(1:0)                                                                                                    | CFS.                                        |                    |                                            |                      |
| RETW1                                | $^{12}$<br>, 0 , 2 , DEC 011 ; IR(7:5)-011 091, 092 - test IR(1:0)                                                                                                    |                                             |                    |                                            |                      |
| <b>RETW2</b>                         | -62<br>, 0 , 3 , DEC_100 ; IR(7:5)=100 ST, RLC, RRC, NOT, SHR, SCF, JSW, test IR(4:2)<br>64<br>, 0 , 4 , DEC_101 ; IR(7:5)=101 LDS, LD4, LD5, LD6, SWW, UCF, JSR, RET, RETI test IR(3:1) | CF9                                         |                    |                                            |                      |
| P3.11<br>RETIW1                      | 46<br>, 0 , 5 , JP_DEC / IR(7:5)=110 JP mebo medef. test IR(4)                                                                                                    | <b>CFA</b>                                  |                    |                                            |                      |
| <b>RETIW2</b>                        | ä<br>, 0 , 9 , IT_DEC : / IR(7:5)=111 IT mabo medef. test IR(4)<br>$\epsilon$                                                                                                    |                                             |                    |                                            |                      |
| OPLD1 PC                             |                                                                                                    | CFB                                         |                    |                                            |                      |
| OPLD1_PC_DE                          | Find next Find prev                                                                                                    |                                             |                    |                                            |                      |
|                                      |                                                                                                    |                                             |                    |                                            |                      |
| OPLD1 PCW2                           |                                                                                                    | <b>CFC</b>                                  |                    |                                            |                      |
| OPLD1 SP                             | Replace Replace all                                                                                                    | v Program Output                            |                    |                                            |                      |

<span id="page-61-0"></span>Obrázek 4.1: Podoba uživatelského rozhraní

#### **4.4.1.1 Konstruktor**

Průběh konstruktoru třídy *Simdop* je následující:

- 1. vytvoří objekty tříd *QTimer* a *QFileSystemWatcher*
- 2. vytvoří objetky tříd *Compiler* a *DOPDriver*
- 3. vytvoří centrální widget (*CodeEdit*)
- 4. vytvoří všechny dokovací widgety a jejich modely
- 5. vytvoří status bar
- 6. vytvoří objekty typu *QAction* a hlavní menu
- 7. načte persistentní nastavení pomocí třídy *QSettings*
- 8. vyvolá hlavní okno aplikace

#### **4.4.1.2 closeEvent**

Další důležitou metodou hlavní třídy aplikace je metoda *closeEvent*. Ta je volána knihovnou Qt při pokusu o zavření aplikace. Tato událost může být v závislosti na stavu textového editoru a simulace potvrzena (v takovém případě je nejdříve pomocí *QSettings uložen stav a nastavení aplikace*), nebo zrušena. Průběh metody je zobrazen na obrázku [4.2.](#page-62-0)

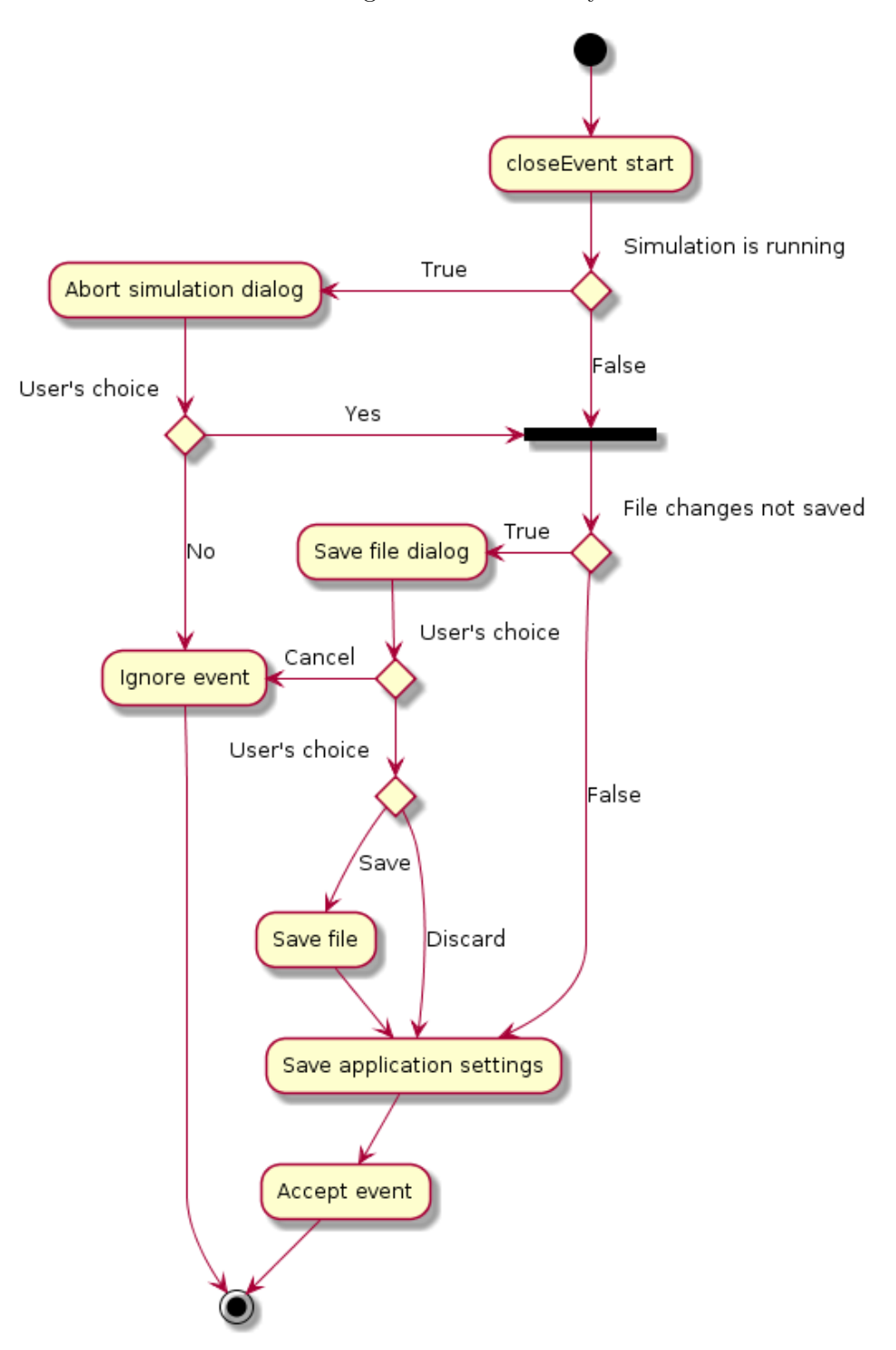

<span id="page-62-0"></span>Obrázek 4.2: Diagram aktivit metody *closeEvent*

#### **4.4.1.3 Sloty**

- **newFile** zavře současný soubor a zobrazí prázdný editor, je připojen na odpovídající akci hlavního menu
- **openFile** otevře soubor vybraný pomocí *QFileDialog*, je připojen na odpovídající akci hlavního menu
- **saveFile** uloží soubor a pokud se jedná o nový soubor, zvolí se cílové umístění pomocí *QFileDialog*, je připojen na odpovídající akci hlavního menu
- **saveAs** uloží soubor do umístění zvoleného pomocí *QFileDialog*, je připojen na odpovídající akci hlavního menu
- **setFileChange** nastaví příznak, že soubor byl změněn od posledního uložení, je připojen na signál *modificationChanged* třídy *CodeEdit* respektive jeho rodiče
- **updateCursorPosition** slouží k aktualizování aktuální pozice kurzoru textového editoru ve stavovém řádku, je připojen na signál *cursorPosition-Changed* třídy *CodeEdit* respektive jeho rodiče
- **updateOverwriteMode** slouží k aktualizování způsobu zadávání do textového editoru ve stavovém řádku, je připojen na signál *overwriteMode-Changed* třídy *CodeEdit*
- **exportLogFile** vytvoří log soubor z překladu kompatibilní s programem SIMDOP do úmístění zvoleného pomocí *QFileDialog*, je připojen na odpovídající akci hlavního menu
- **exportBinary** vytvoří binární soubor s obsahem řídící paměti procesoru do úmístění zvoleného pomocí *QFileDialog*, je připojen na odpovídající akci hlavního menu
- **exportASCII** vytvoří textový soubor s obsahem řídící paměti procesoru do úmístění zvoleného pomocí *QFileDialog*, je připojen na odpovídající akci hlavního menu
- **fileChangeHandler** slouží k vyvolání dialogu v případě, že je otevřený soubor upraven vně simulátoru, je připojen na signál *fileChanged* třídy *QFileSystemWatcher*
- **compile** je připojen na odpovídající akci hlavního menu, průběh slotu je následující:
	- vyvolá slot *submit* objektů tříd *LabelListModel*, *CompilerOutput-Model* a *ProgramMemoryModel*
	- spustí překlad metodou *compile* třídy *Compiler*
- v případě úspěchu nastaví třídě *DOPDriver* nový firmware a umožní spuštění simulace metodou *enableSimulation* třídy *DOPDriver*, v případě neúspěchu znemožní spuštění simulace metodou *disableSimulation* třídy *DOPDriver*
- do stavového řádku vyšle zprávu o úspěchu či neúspěchu
- vyvolá slot *revert* objektů tříd *LabelListModel*, *CompilerOutputModel* a *ProgramMemoryModel*
- **setSimulationRunning** nastaví příznak, že běží simulace, a znemožní úpravy v textovém editoru, je připojen na signál *simulationStarted* třídy *Code-Edit*
- **unsetSimulationRunning** zruší příznak, že běží simulace, a umožní úpravy v textovém editoru, je připojen na signál *simulationStopped* třídy *Code-Edit*
- **showAbout** zobrazí okno s informacemi o programu, je připojen na odpovídající akci hlavního menu
- **showHelp** otevře v prohlížeči uživatelskou příručku k programu

## **4.4.1.4 Akce hlavního menu**

Každá položka v hlavním menu odpovídá jedné akci. Některé akce jsou získávány z jiných objektů (*DOPDriver*, *CodeEdit*).

#### **File** :

**New** vytvoří nový soubor

**Open** otevře existující soubor

**Save** uloží soubor

**Save as** uloží soubor do zvolené cesty

#### **Export** :

**Log file** vytvoří log soubor z aktuálního překladu **Binary** exportuje řídící paměť do binárního souboru

**Binary (ASCII)** exportuje řídící paměť do textového souboru

**Exit** zavře okno aplikace

### **Edit** :

**Undo** vrátí poslední úpravu

**Redo** znovu provede úpravu

**Cut** vyjme výběr a vloží do schránky

#### 4. Realizace

**Copy** zkopíruje výběr do schránky **Paste** vloží obsah schránky Find... otevře widget pro vyhledávání v textovém editoru **Find next** najde následující výskyt hledaného **Find previous** najde předchozí výskyt hledaného **Replace. . .** otevře widget pro nahrazování v textovém editoru **Replace all** nahradí všechny výskyty zvoleným textem **Go to. . .** zobrazí dialog pro přejití na zvolený řádek

**View** obsahuje akce pro zobrazení/skrytí všech dokovacích widgetů

#### **Simulation** :

**Add/Remove breakpoint** přidá nebo odebere breakpoint na aktuálním řádku textového editoru, text akce se mění podle přítomnosti breakpointu na daném řádku

**Run for one clock** spustí simulaci jednoho taktu procesoru

**Run to breakpoint** spustí simulaci do breakpointu

**Run to PC** spustí simulaci do změny programového čítače

**Run to. . .** spustí simulaci do určité hodnoty zvoleného registru

**Restart simulation** restartuje simulaci

**Stop simulation** zastaví běžící simulaci

## **Core** :

**Reset memory** resetuje hlavní paměť **Save memory** uloží obsah hlavní paměti **Load memory** načte obsah hlavní paměti

#### **Memory** :

**Reset state** resetuje stav procesoru **Save state** uloží stav procesoru

**Load state** načte stav procesoru

### **Help** :

**About** zobrazí informace o programu **Help** zobrazí nápovědu k programu

<span id="page-66-1"></span>Obrázek 4.3: Widget textového editoru

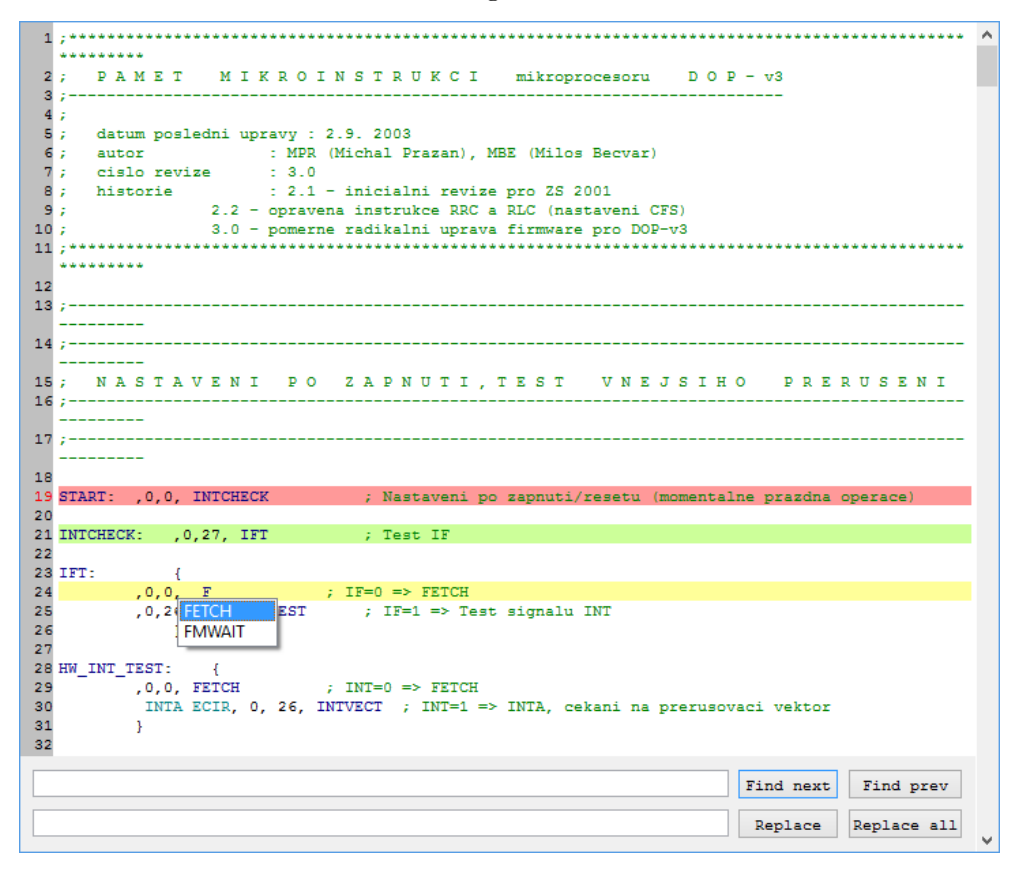

## <span id="page-66-0"></span>**4.4.2 Třída CodeEdit**

Třída *CodeEdit* je potomkem třídy *QPlainTextEdit*. Pro svou funkci potřebuje ukazatel na objekt třídy *QCompleter*, pro doplňování textu, na seznam návěstí a jejich řádkování (*QMap<int,QString>*) a na seznam breakpointů (*QList<int>*). Dále bude obsahovat objet třídy *LineNumberArea* pro zobrazování číslování řádek, *Finder* pro ovládání vyhledávání v textu a *Highlighter* pro zvýrazňování syntaxe jazyka symbolických mikroinstrukcí. Podoba widgetu je vidět na obrázku [4.3.](#page-66-1)

#### **4.4.2.1 Signály**

Třída implementuje jediný signál *overwriteModeChange*, který je vyvolán, pokud dojde ke stisknutí klávesy *insert*. Je na něj připojen slot *updateOverwriteMode* třídy *Simdop*.

## **4.4.2.2 Sloty**

Ze slotů implementuje třída sloty pro vyhledávání (*find*, *findNext*, *findPrevious*, *replace*, *replaceNext* a *replaceAll*), které jsou napojeny na odpovídající akce v hlavním menu respektive na odpovídající tlačítka widgetu *Finder*.

Dalšími sloty jsou:

- **toggleBreakpoint** přidá/odebere breakpoint na aktuálním řádku, je připojen na odpovídající akci hlavního menu
- **goToLine** přejde na řádek zvolený parametrem, nebo zobrazí dialog pro zvolení řádku, je připojen na odpovídající akci hlavního menu, na signál *doubleClicked* třídy *LabelListModel*, na signál *lineChanged* třídy *DOP-Driver* a na akci v kontextovém menu, která se přidá po umístění kurzoru na návěstí a slouží k přesunu na jeho definici
- **setCurrentAddressLine** slouží k nastavení aktuálně prováděné mikroinstrukce, je připojen na signál *addrChanged* třídy *DOPDriver*
- **highlight** zvýrazňuje řádek obsahující kurzor, řádek obsahující aktuální mikroinstrukci, párování složených závorek, řádky s breakpointy a výskyty výrazu ve vyhledávacím řádku, je připojen na signál *textChanged* třídy *CodeEdit* respektive jeho rodiče *QPlainTextEdit*

## **4.4.3 Třída Finder**

Tento widget obsahuje uživatelské vstupy pro vyhledávání v textovém editoru. Je zobrazen při spuštění vyhledávací či nahrazovací akce a skryt klávesou Escape. Obsahuje tlačítka *Find next*, *Find Prev*, *Replace* a *Replace All* a řádkové vstupy pro zadání hledaného výrazu a nahrazujícího výrazu.

## **4.4.4 Třída CompleterModel**

Třída *CompleterModel* je potomkem třídy *QAbstractListModel* a slouží k poskytování dat třídě *QCompleter* využívané v textovém editoru. Tento model obsahuje seznam všech jmen signálů procesoru a seznam všech návěstí použitých v textovém souboru.

## **4.4.5 Třída CoreWidget**

Třída *CoreWidget* zobrazuje vnitřní hodnoty procesoru do několika skupin. V konstruktoru je pro každou skupinu vytvořen *QGroupBox*, poté je v cyklu procházen seznam všech vnitřních hodnot (získaný metodou *getValues* třídy *DOPDriver*) a do každé skupiny jsou přidány objekty třídy *DOPValueEdit* reprezentující hodnotu z kategorie odpovídající dané skupině. Podoba widgetu je vidět na obrázku [4.4.](#page-68-0)

<span id="page-68-0"></span>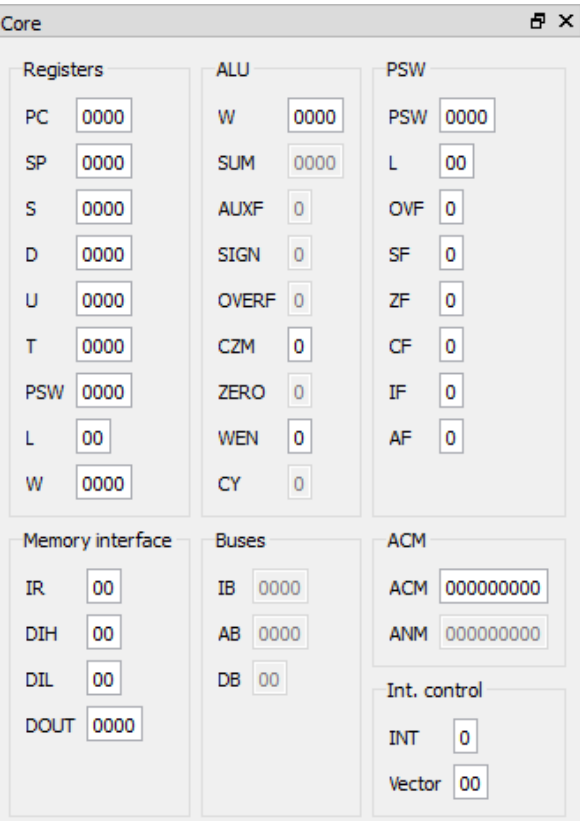

Obrázek 4.4: Widget pro zobrazení a úpravu vnitřních hodnot procesoru

## **4.4.6 Třída DOPValueEdit**

Třída *DOPValueEdit* je potomkem třídy *QLineEdit*. Parametrem konstruktoru je ukazatel na objekt typu *DOPDriver* a také reference na objekt typu *DOPValueInfo*. Z tohoto objektu získává třída identifikátor hodnoty a její typ.

#### **4.4.6.1 Konstruktor**

V konstruktoru je podle typu hodnoty zvolena příslušná šířka editovacího řádku a jeho validátor.

#### **4.4.6.2 Sloty**

- **revert** obnoví hodnotu v poli a pokud došlo ke změně, je pole zvýrazněno, je připojen na signál *dataChanged* třídy *DOPDriver*
- **submit** slouží k odeslání nové hodnoty do třídy *DOPDriver*, je připojen na signál *textEdited* svého rodiče *QLineEdit*

<span id="page-69-0"></span>Obrázek 4.5: Widget výstupu překladače

| Component Type Line |            | Text                                           |
|---------------------|------------|------------------------------------------------|
| Compiler            | Error 44   | Undefined condition 28                         |
| Compiler            | Error 44   | Condition does not fit block FMWAIT at line 46 |
| Compiler            | Error $47$ | Undefined ALU operation 16                     |
| Compiler            | Info       | File was not compiled due to previous errors.  |

## **4.4.7 Třída CompilerOutputView**

Tuto třídu nebylo třeba implementovat, místo ní je k zobrazování dat z *CompilerOutputModel* použit standardní *QTableView*. Podoba widgetu je vidět na obrázku [4.5.](#page-69-0)

## **4.4.8 Třída CompilerOutputModel**

Třída *CompilerOutputModel* je potomkem třídy *QAbstractTableModel* a poskytuje data z výstupu překladu. Jedná se o tabulku, kde každý řádek obsahuje jednu zprávu z překladu. Tabulka má čtyři sloupce, název zdrojové komponenty zprávy (Compiler, Parser, Tokenizer, other), typ zprávy (none, Info, Warning, Error), číslo řádky, k níž se zpráva váže, a text zprávy.

Třída reimplementuje všechny nezbytné metody. Více informací je dostupných v dokumentaci Qt [\[5\]](#page-84-0) a zdrojovém kódu aplikace.

#### **4.4.8.1 Signály**

Třída implementuje jediný signál *doubleClicked*, který informuje o tom, že bylo kliknuto na řádek, a jako parametr udává odpovídající řádek kódu. Na tento signál je napojen slot *goToLine* třídy *CodeEdit*

#### **4.4.8.2 Sloty**

- **submit** připraví model na reset, je vyvolán třídou *Simdop* v případě chystaného překladu
- **revert** dokončí reset modelu, je vyvolán třídou *Simdop* v případě dokončení překladu
- **doubleClick** tento slot vyvolá signál *doubleClicked*, je připojen na signál *doubleClicked* třídy *QTableView* určené pro zobrazování tohoto modelu

Obrázek 4.6: Widget návěstí

<span id="page-70-0"></span>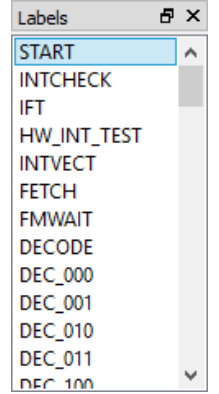

## **4.4.9 Třída LabelListView**

Tuto třídu nebylo třeba implementovat, místo ní je k zobrazování dat z *Label-ListModel* použit standardní *QListView*. Podoba widgetu je vidět na obrázku [4.6.](#page-70-0)

## **4.4.10 Třída LabelListModel**

Třída *LabelListModel* je potomkem třídy *QAbstractListModel*, zobrazuje seznam návěstí vytvořený v překladači a zařizuje přejití textového editoru na odpovídající řádek v případě dvojkliku na návěstí. Pracuje s datovou strukturou typu *QMap<int,QString>* vytvořenou překladačem.

Třída reimplementuje všechny nezbytné metody. Více informací je dostupných v dokumentaci Qt [\[5\]](#page-84-0) a zdrojovém kódu aplikace.

#### **4.4.10.1 Signály**

Třída implementuje jediný signál *doubleClicked*, který informuje o tom, že bylo kliknuto na řádek, a jako parametr udává odpovídající řádek kódu. Na tento signál je napojen slot *goToLine* třídy *CodeEdit*

#### **4.4.10.2 Sloty**

- **submit** připraví model na reset, je vyvolán třídou *Simdop* v případě chystaného překladu
- **revert** dokončí reset modelu, je vyvolán třídou *Simdop* v případě dokončení překladu
- **doubleClick** tento slot vyvolá signál *doubleClicked*, je připojen na signál *doubleClicked* třídy *QListView* určené pro zobrazování tohoto modelu

| Label     | <b>ACM</b> | <b>Signals</b>        |                |              | <b>ALU</b> Condition Destination | ^ |
|-----------|------------|-----------------------|----------------|--------------|----------------------------------|---|
|           | 027        | <b>OEINSE ECW</b>     | 2              | 0            | 001                              |   |
| OPLD1 w:  | 028        | <b>OEINLH PES</b>     | 0              | $\bf{0}$     | 001                              |   |
|           | 029        | <b>OEINLH PED</b>     | 0              | 0            | 001                              |   |
|           | 02A        | <b>OEINLH ECF ECW</b> | 10             | 0            | 001                              |   |
|           | 02B        | OEINLH ECF ECW CI0    | 11             | $\mathbf{0}$ | 001                              |   |
|           | 02C        | <b>OEINLH ECF ECW</b> | 4              | $\mathbf{0}$ | 001                              |   |
|           | 02D        | <b>OEINLH ECF ECW</b> | 5              | 0            | 001                              |   |
|           | 02E        | <b>OEINLH ECF ECW</b> | 6              | $\mathbf{0}$ | 001                              |   |
|           | 02F        | <b>OEINLH ECW</b>     | $\overline{2}$ | 0            | 001                              |   |
| OPLD1_b:  | 030        | <b>OEINZE PES</b>     | $\mathbf{0}$   | 0            | 001                              |   |
|           | 031        | <b>OEINZE PED</b>     | 0              | 0            | 001                              |   |
|           | 032        | <b>OEINZE ECF ECW</b> | 10             | $\mathbf{0}$ | 001                              |   |
|           | 033        | OEINZE ECF ECW CI0    | 11             | 0            | 001                              |   |
|           | 034        | <b>OEINZE ECF ECW</b> | 4              | 0            | 001                              |   |
| $\hat{~}$ |            |                       |                | ÷            | <br>$\rightarrow$                |   |

<span id="page-71-0"></span>Obrázek 4.7: Widget řídící paměti

## **4.4.11 Třída ProgramMemoryView**

Tuto třídu nebylo třeba implementovat, místo ní je k zobrazování dat z *ProgramMemoryModel* použit standardní *QTableView*. Podoba widgetu je vidět na obrázku [4.7.](#page-71-0)

#### **4.4.12 Třída ProgramMemoryModel**

Třída *ProgramMemoryModel* je potomkem třídy *QAbstractTableModel* a poskytuje data reprezentující obsah řídící paměti procesoru v čitelné podobě. Pracuje s polem objektů typu *Inst*, které vytváří překladač. Jedná se o tabulku, kde každý řádek obsahuje jednu mikroinstrukci. Tabulka má šest sloupců, návěstí, adresu, seznam signálů v textové podobě, kód operace aritmetickologické jednotky, typ podmínky a adresu následující mikroinstrukce. Mimo to také vrací zelenou barvu pro pozadí pro právě aktivní mikroinstrukci.

Třída reimplementuje všechny nezbytné metody. Více informací je dostupných v dokumentaci Qt [\[5\]](#page-84-0) a zdrojovém kódu aplikace.

#### **4.4.12.1 Signály**

- **doubleClicked** informuje o tom, že bylo kliknuto na řádek, a jako parametr udává odpovídající adresu v řídící paměti, je napojen na setter aktuální adresy třídy *DOPDriver*
- **itemSelected** informuje o tom, že byla změněna aktuální mikroinstrukce, je napojen na slot *setCurrentIndex* třídy *QTableView* určené pro zobrazo-
<span id="page-72-0"></span>

| A X<br>Memory |    |   |
|---------------|----|---|
| Address Value |    | ۸ |
| 0000          | 00 |   |
| 0001          | 00 |   |
| 0002          | 00 |   |
| 0003          | 00 |   |
| 0004          | 00 |   |
| 0005          | 00 |   |
| 0006          | 00 |   |
| 0007          | 00 |   |
| 0008          | 00 |   |
| 0009          | 00 |   |
| 000A          | 00 |   |

Obrázek 4.8: Widget hlavní paměti

vání tohoto modelu

#### **4.4.12.2 Sloty**

- **submit** připraví model na reset, je vyvolán třídou *Simdop* v případě chystaného překladu
- **revert** dokončí reset modelu, je vyvolán třídou *Simdop* v případě dokončení překladu
- **doubleClick** tento slot vyvolá signál *doubleClicked*, je připojen na signál *doubleClicked* třídy *QTableView* určené pro zobrazování tohoto modelu
- **addrChanged** tento slot vyvolá signál *itemSelected*, je připojen na signál *addrChanged* třídy *DOPDriver*

#### **4.4.13 Třída MemoryTableView**

Třída je potomkem třídy *QTableView* a slouží k zobrazování dat z modelu *MemoryTableModel*. Reimplementuje metodu *resizeEvent* pro automatické proporcionální roztahování sloupců na šířku tabulky. Dále nastavuje takzvaný delegát, což je v mém případě objekt třídy *MemoryTableDelegate*, který nastavuje editor prvků tabulky. Podoba widgetu je vidět na obrázku [4.8.](#page-72-0)

#### **4.4.14 Třída MemoryTableDelegate**

Třída je potomkem třídy *QItemDelegate*. Implementuje delegát prvku jako objekt třídy *QLineEdit* a nastavuje mu validátor pro reprezentaci osmibitového čísla v hexadecimálním formátu.

#### **4.4.15 Třída MemoryTableModel**

Třída *MemoryTableModel* je potomkem třídy *QAbstractTableModel* a poskytuje data reprezentující obsah hlavní paměti procesoru. Pracuje s getterem a setterem paměťových buněk třídy *DOPDriver*. Tabulka má dva sloupce, adresu a hodnotu.

Třída reimplementuje všechny nezbytné metody. Více informací je dostupných v dokumentaci Qt [\[5\]](#page-84-0) a zdrojovém kódu aplikace.

#### **4.4.15.1 Sloty**

- **submit** připraví model na reset, je připojen na signál *memoryToChange* třídy *DOPDriver*
- **revert** dokončí reset modelu, je připojen na signál *memoryChanged* třídy *DOPDriver*

#### **4.4.16 Třída ALUGraphic**

Třída je potomkem třídy *QWidget*. Reimplementuje metody *paintEvent* a *resizeEvent*. Pro vykreslování diagramu využívá blokového schématu aritmetickologické jednotky [\[3\]](#page-84-1). Pro vykreslování hodnot využívá strukturu *ALUValue*. Podoba widgetu je vidět na obrázku [4.9.](#page-74-0)

V konstruktoru se vytváří datová struktura *QList<ALUValue>*, která obsahuje údaje o všech hodnotách zobrazovaných v diagramu aritmeticko-logické jednotky.

#### **4.4.16.1 Metoda resizeEvent**

Metoda *resizeEvent* slouží k přeškálování diagramu aritmeticko-logické jednotky tak, aby vyhovoval aktuálním rozměrům widgetu. Při přeškálování je zachován poměr stran diagramu.

#### **4.4.16.2 Metoda paintEvent**

Metoda *paintEvent* vykreslí diagram a do něho všechny hodnoty obsažené v datové struktuře typu *QList<ALUValue>*. Hodnoty, které mají nastavený příznak *changed*, vykreslí červeně.

#### **4.4.16.3 Sloty**

Třídy implementuje jediný slot *updateValues*, který projde celý list hodnot, porovná je s aktuálními hodnotami v objektu třídy *DOPDriver* a v případě rozdílu načte nové hodnoty a nastaví příznaky *changed*. Slot je připojen na signál *dataChanged* třídy *DOPDriver*.

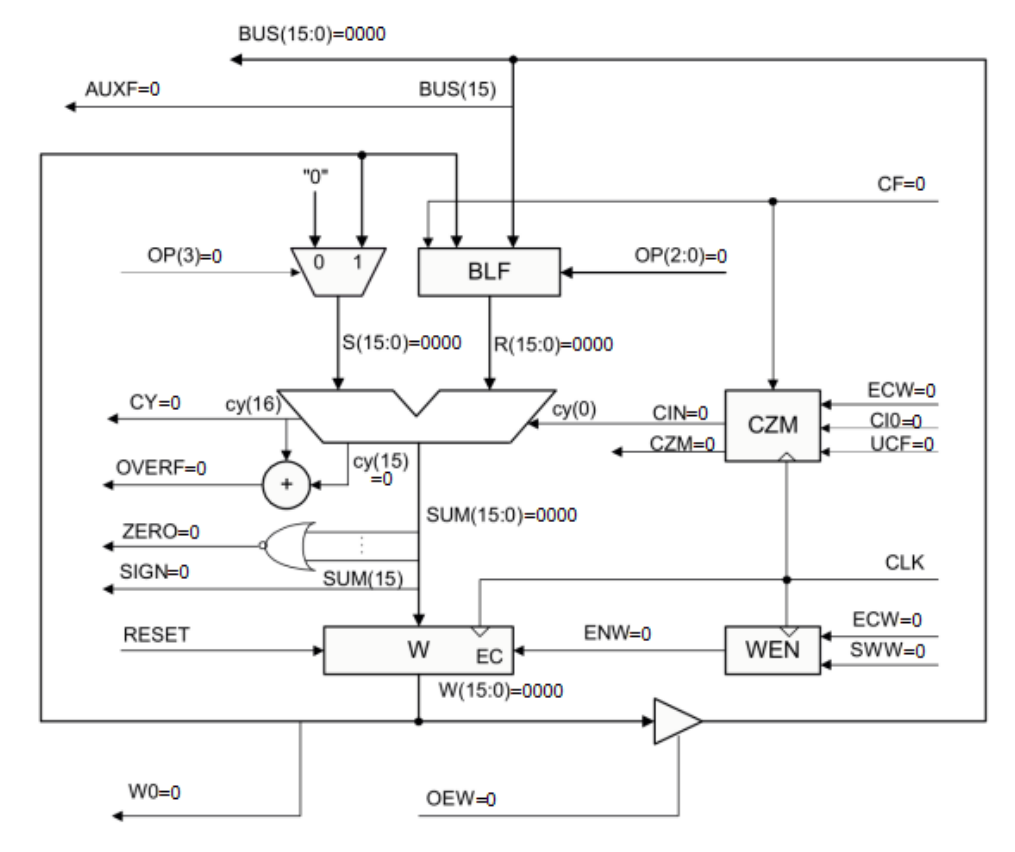

<span id="page-74-0"></span>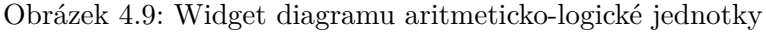

#### **4.4.17 Struktura ALUValue**

Struktura *ALUValue* reprezentuje jednu hodnotu zobrazovanou třídou *ALU-Graphic*. Obsahuje tyto položky:

- **id** položka výčtového typu obsahující identifikátor hodnoty
- **value** položka typu *quint16* obsahující aktuální hodnotu
- **changed** položka typu *bool* udávající, zda byla položka při posledním kroku simulace změněna

**digits** položka typu *int* udávající počet číslic potřebných pro výpis hodnoty

- **x** položka typu *int* udávající horizontální souřadnici hodnoty v diagramu
- **y** položka typu *int* udávající vertikální souřadnici hodnoty v diagramu

<span id="page-75-0"></span>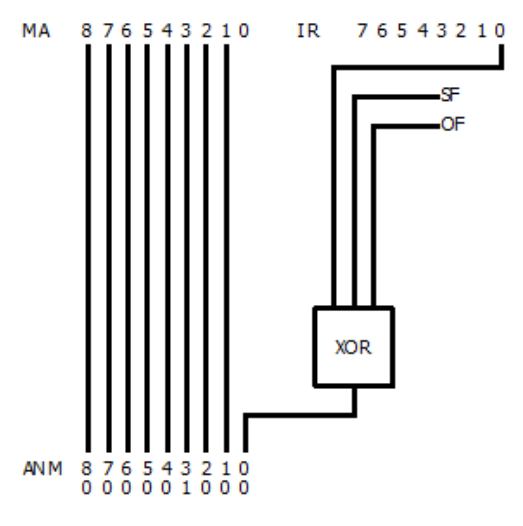

Obrázek 4.10: Widget diagramu multiplexoru následující adresy

#### **4.4.18 Třída ACMGraphic**

Třída je potomkem třídy *QWidget*. Reimplementuje metodu *paintEvent*. Slot *repaint* jejího rodiče *QWidget* je připojen na signály *addrChanged* a *data-Changed* třídy *DOPDriver*. Podoba widgetu je vidět na obrázku [4.10.](#page-75-0)

#### **4.4.18.1 Metoda paintEvent**

V metodě *paintEvent* dojde k vykreslení jednotlivých indexů cílové adresy mikroinstrukce, registru IR a případně k vykreslení dalších stavových signálů, jejichž hodnota je použita v aktuální podmínce. Ve spodní části diagramu jsou vypsány indexy adresy následující mikroinstrukce a jim odpovídající vypočítané hodnoty. Jednotlivé zdrojové bity jsou poté lomenými čarami propojeny s cílovými bity.

# Kapitola **5**

### **Výstupy práce**

V rámci práce jsem vytvořil tyto produkty:

- tento text ve formátu LATEX a PDF
- upravenou specifikace jazyka symbolických mikroinstrukcí [\[4\]](#page-84-2) ve formátu PDF
- zdrojový kód aplikace v jazyce C++ přeložitelný na všech podporovaných platformách
- spustitelný program ve verzích pro operační systémy Windows a Linux v 32bitových i 64bitových variantách pro architekturu x86
- instalační příručku ve formátu LATEX a PDF
- uživatelskou příručku ve formátu LATEX, PDF a HTML
- UML diagramy použité v této práci ve formátu PlantUML a PNG

Všechny tyto produkty jsou umístěny na přiloženém mediu a jsou k dispozici na webových stránkách [http://sourceforge](http://sourceforge.net/simdop)*.*net/simdop.

# Kapitola **6**

### **Testování**

Testování jsem rozdělil podle testovaných komponent na testování simulace, testování překladu a testování uživatelského rozhraní. Na závěr jsem ještě přidal několik komplexních testů pomocí složitých mikroinstrukcí. Většinu testů jsem prováděl na všech platformách.

#### **6.1 Testování simulace**

V rámci simulace procesoru jsem se zaměřil na správnou funkčnost instrukcí procesoru, správné vyhodnocování skoků a správné výsledky aritmeticko-logických operací.

#### **6.1.1 Testování instrukcí procesoru**

Na úvod jsem otestoval vybranou podmnožinu instrukcí procesoru se základním firmwarem DOPv3:

- LD a ST a jejich varianty
- ADD a její varianty
- RLC a RRC
- SWW, UCF a SCF
- JMP a všechny druhy podmíněných skoků
- CALL a RET
- INT a RETI

Všechny testy dopadly úspěšně a shodně s výsledky simulátoru SIMDOP.

#### **6.1.2 Testování skoků**

Skoky jsem testoval pomocí vlastního firmwaru. Jeho obsahem je pouze blok o osmi mikroinstrukcích a mikroinstrukce na tento blok přecházející. Postupně jsem této mikroinstrukci měnil kód skoku a poté zkoušel nastavit signály ovlivňující tento skok na všechny možné hodnoty.

Tento test byl poměrně časově náročný, nicméně vyloučil všechny chyby, které mohou nastat ve skocích. Všechny testy dopadly úspěšně a shodně s výsledky simulátoru SIMDOP.

Firmware pro otestování skoků najdete na přiloženém mediu jako *jumptest.mas*.

#### **6.1.3 Testování aritmeticko-logické jednotky**

Testování aritmeticko-logické jednotky jsem provedl pomocí vlastního firmwaru. V tomto firmwaru jsem postupně použil všechny operační znaky aritmetickologické jednotky s vhodně zvolenými hodnotami. Zároveň s tím jsem otestoval i správnou funkčnost příznaků.

Všechny testy dopadly úspěšně a shodně s výsledky simulátoru SIMDOP.

Firmware pro otestování aritmeticko-logické jednotky (včetně správných výsledků v komentářích) a použitý počáteční stav registrů najdete na přiloženém mediu jako *alu-test.mas* a *alu-test.sta*.

#### **6.2 Testování překladu**

Překladač jsem otestoval na správnost překladu a na odmítnutí neplatných vstupů.

#### **6.2.1 Základní překlad**

Překladač úspěšně přeložil základní firmware DOPv3 a fungoval s ním shodně se simulátorem SIMDOP. Navíc dle vyexportovaného log souboru jsou si oba přeložené soubory velmi podobné, rozdíly jsou pouze v pořadí bloků o jedné mikroinstrukci.

Vyexportované log soubory najdete na přiloženém mediu jako *DOPv3.log* (nový simulátor) a *DOPv3-old.log* (původní simulátor).

#### **6.2.2 Testování mezních hodnot a neplatných vstupů**

V této části jsem se zaměřil na testování mezních případů a neplatných vstupů a porovnával fukčnost svého simulátoru se simulátorem SIMDOP. Soubor s příklady najdete na přiloženém mediu jako *compiler-test.mas*.

#### **6.2.2.1 Syntaktické testy**

Syntaktické testy testují správnost rozpoznávání tokenů a jejich umístění. Otestoval jsem následující úkazy:

- ignorování prázdných znaků
- detekce identifikátoru a čísla
- dodržování nových řádků
- použití znaků mimo ASCII
- rozpoznání různých zápisů mikroinstrukce

Ve většině testů ukázal můj simulátor shodné chování se simulátorem SIM-DOP. Vyjímkou je použití znaků mimo ASCII či znaků, které nejsou číslem ani písmenem, kdy SIMDOP při jejich výskytu mimo komentáře hlásí chybu. Můj simulátor je povoluje i v rámci identifikátoru, nicméně i s ohledem na zpětnou kompatibilitu je nedoporučuji používat.

Dále pak simulátor SIMDOP (narozdíl od mého) povoluje v rozporu se specifikací za složenou závorkou další znaky. V případě otevírací závorky případnou následující mikroinstrukci zpracuje, po zavírací závorce znaky ignoruje.

Zajímavostí je, že simulátor SIMDOP si neporadí s linuxovým zápisem nových řádek (*LF* namísto *CRLF*).

#### **6.2.2.2 Sémantické testy**

Sémantické testy se zaměřují na obsahovou správnost kódu. Otestoval jsem následující úkazy:

- neplatná hodnota aritmeticko-logické operace nebo kódu podmínky
- názvy signálů z množiny platných řídících signálů
- kolize zápisu na sběrnice
- velikost bloku odpovídající podmínkám
- přeplnění řídící paměti
- duplicita návěstí
- neexistující cílové návěstí

Výsledek většiny testů je takový, že se můj simulátor chová shodně se simulátorem SIMDOP. Jediným významným rozdílem (se kterým jsem počítal již v návrhu) je chování v případě, že podmínka skoku neodpovídá velikosti bloku. Simulátor SIMDOP takový blok umístí a pouze pokud by umístil do prostoru případného skoku jiný blok, tak zahlásí chybu. Můj simulátor překlad bloku menšího než podmínka vůbec nepovolí (i toho chování je benevolentnější než původní specifikace).

#### **6.3 Testování uživatelského rozhraní**

Uživatelské rozhraní jsem netestoval žádnými speciálními testy. Vzhledem k tomu, že jsem během předchozích testů napsal a odsimuloval několik vlastních firmwarů, předpokládám, že jsem odladil naprostou většinu chyb, které v uživatelském rozhraní byly.

#### **6.4 Komplexní testy**

Pro komplexní testy jsem použil několik složitějších instrukcí rozšiřujících základní firmware DOPv3. Jednalo se o tyto instrukce:

- určení pozice nejvyššího jedničkového bitu víceslovného operandu uloženého v hlavní paměti
- aritmetický posun vlevo víceslovného operandu uloženého v hlavní paměti
- aritmetický posun vpravo jednoslovného přímého operandu o volitelný počet pozic
- přičtení jednoslovného přímého operandu k víceslovnému operandu uloženému v paměti

Firmware s komplexními testy najdete na přiloženém mediu jako *complextest.mas*.

U všech instrukcí jsem se snažil o výpočty, s jejichž pomocí byla ověřitelná správná funkčnost co největšího množství příznaků. Všechny testy proběhly v pořádku a shodně se simulátorem SIMDOP.

### **Závěr**

Cílem mé práce bylo vytvořit simulátor procesoru DOP, který při výuce nahradí oba současné simulátory.

Podařilo se mi vytvořit simulátor, který umožňuje pracovat se všemi vnitřními hodnotami procesoru a jeho pamětí. Tyto hodnoty lze ukládat do souborů pro pozdější načtení. Simulátor obsahuje také grafické diagramy aritmetickologické jednotky a multiplexoru podmínky.

Dále jsem do simulátoru implementoval editor zdrojového kódu s výrazňováním syntaxe, automatickým doplňováním kódu, pokročilým vyhledáváním a možností vytvářet breakpointy. Zdrojový kód je při editaci přímo překládán integrovaným překladačem, který poskytuje podrobné chybové výstupy a seznam návěstí s odkazy do zdrojového kódu. Také umožňuje export logu překladu a výsledného firmwaru v binární podobě.

Samotnou simulaci je možné provádět v různě dlouhých krocích, například jeden takt, do nejbližšího breakpointu, do změny či do konkrétní hodnoty programového čítače nebo do konkrétní adresy řídící paměti.

Simulátor je připraven pro běh pod operačními systémy Windows, Linux a Mac OS X, ale potencionálně i na dalších platformách podporovaných knihovnou Qt.

Ačkoli splnění vytyčeného cíle může plně ověřit až reálné nasazení ve výuce, jsem přesvědčen, že jsem cíl splnil. Program je multiplatformní, nenáročný, uživatelsky přívětivý a dle rozsáhlého testování i bez problémů funkční. Oproti dřívějším simulátorům poskytuje každá část toho mého něco navíc a značně usnadňuje simulaci. Díky tomu studentům zpříjemní a urychlí implementaci nové instrukce do procesoru DOP.

### **Literatura**

- [1] Krumphanzl, A.: *SIMDOP simulátor procesoru pro výukové účely*. Diplomová práce, ČVUT FEL, 2000.
- [2] Karas, L.: *Simulátor procesoru DOP*. Bakalářská práce, ČVUT FEL, 2009.
- <span id="page-84-1"></span>[3] Bečvář, M.: *DOP Block diagrams*. 2005.
- <span id="page-84-2"></span>[4] Bečvář, M.: *Syntaxe jazyka symbolických mikroinstrukcí (\*.mas) a jeho použití*. 2003.
- <span id="page-84-0"></span>[5] The Qt Company Ltd.: Qt Documentation. online, 2015, http://doc.qt.io/.
- [6] Pluháček, A.; Bečvář, M.: *Procesor DOP v3 (základní charakteristika)*. 2004.
- [7] Pluháček, A.; Daněček, J.; Bečvář, M.: *Strojový kód procesoru DOP-v3*. 2006.
- [8] Pluháček, A.; Bečvář, M.; Daněček, J.: *DOP historie a publikace*. 2010.
- [9] Pluháček, A.: *DOP-v3 registers*. 2009.

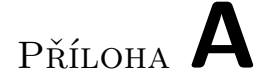

### **Seznam použitých zkratek**

- **GUI** Graphical user interface
- **FPGA** Field-programmable gate array
- **IDE** Integrated development environment
- **UML** Unified modeling language
- **PDF** Portable document format
- **CD** Compact disk

# Příloha **B**

# **Obsah přiloženého CD**

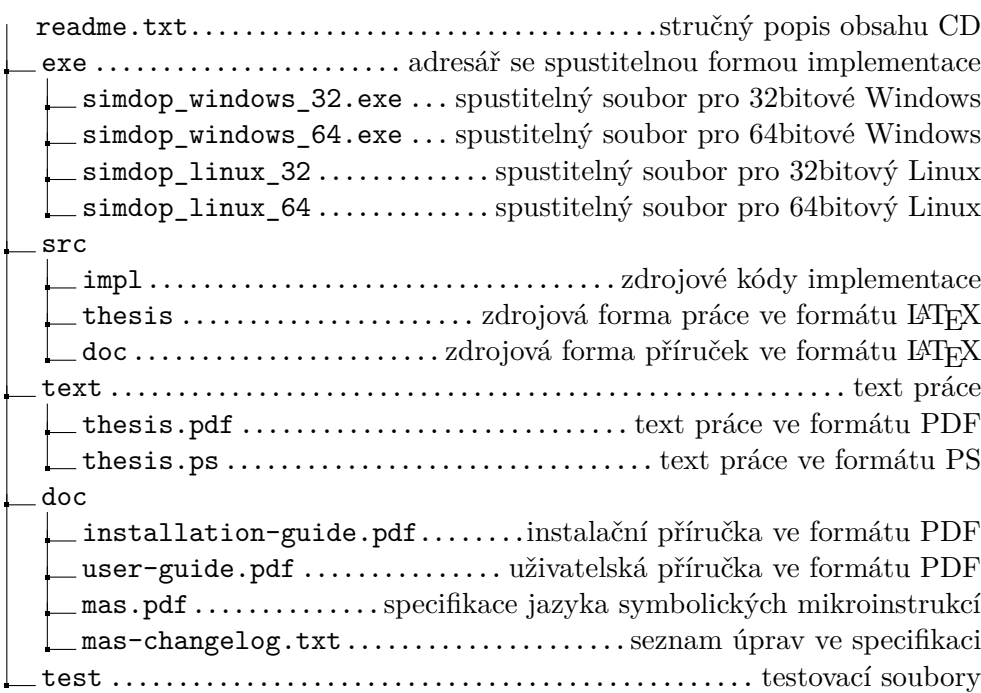